**OPERATION MANUAL** 

REV. 1099D (20080612)

# LAMBDA 10-C **OPTICAL FILTER CHANGER SYSTEM**

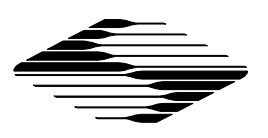

 $\left\langle -\right\rangle$ 

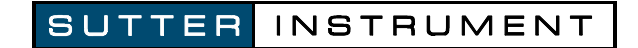

# LAMBDA 10-C

### Optical Filter Changer System

### Operation Manual

(Rev. 1099d (20080612))

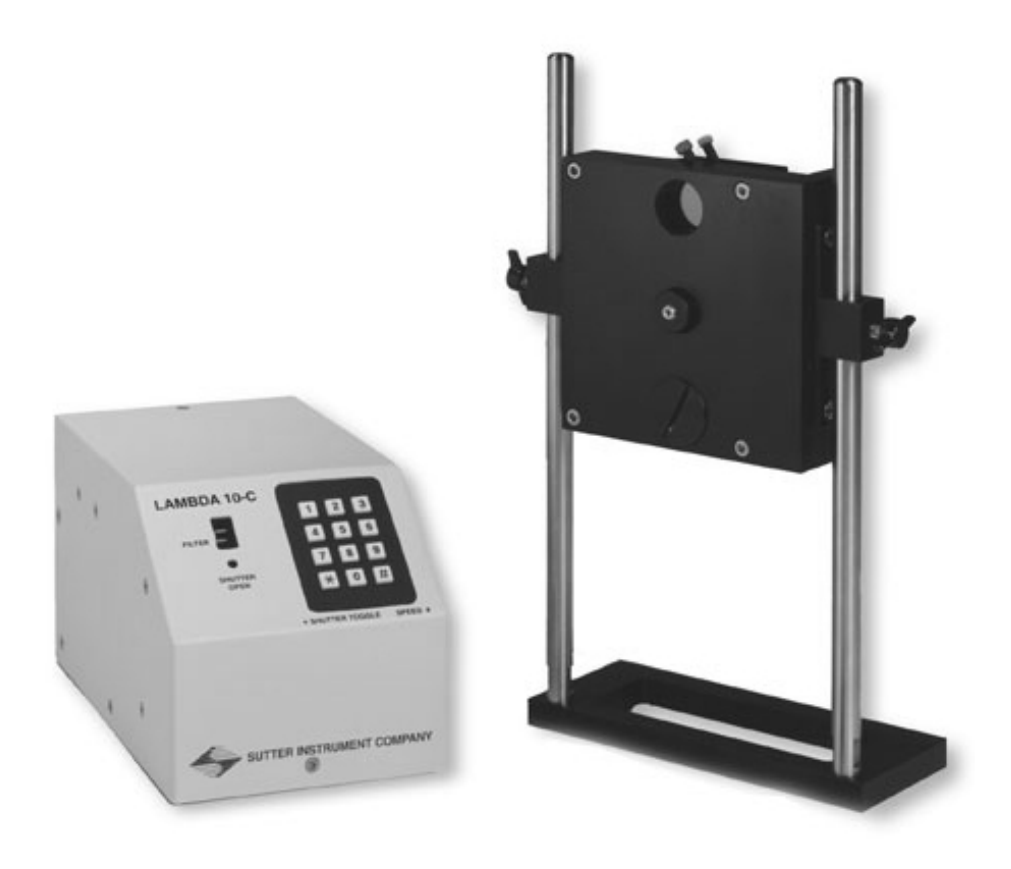

Sutter Instrument Company ONE DIGITAL DRIVE Novato, CA 94949

Voice: 415-883-0128 Web: www.sutter.com Fax: 415-883-0572 Email: info@sutter.com

Copyright © 2008 Sutter Instrument Company. All Rights Reserved.

LAMBDA 10  $^{\circ}$  is a registered trademark, and  $SmartS$ hutter<sup>™</sup> is a trademark, both of Sutter Instrument Company.

## TABLE OF CONTENTS

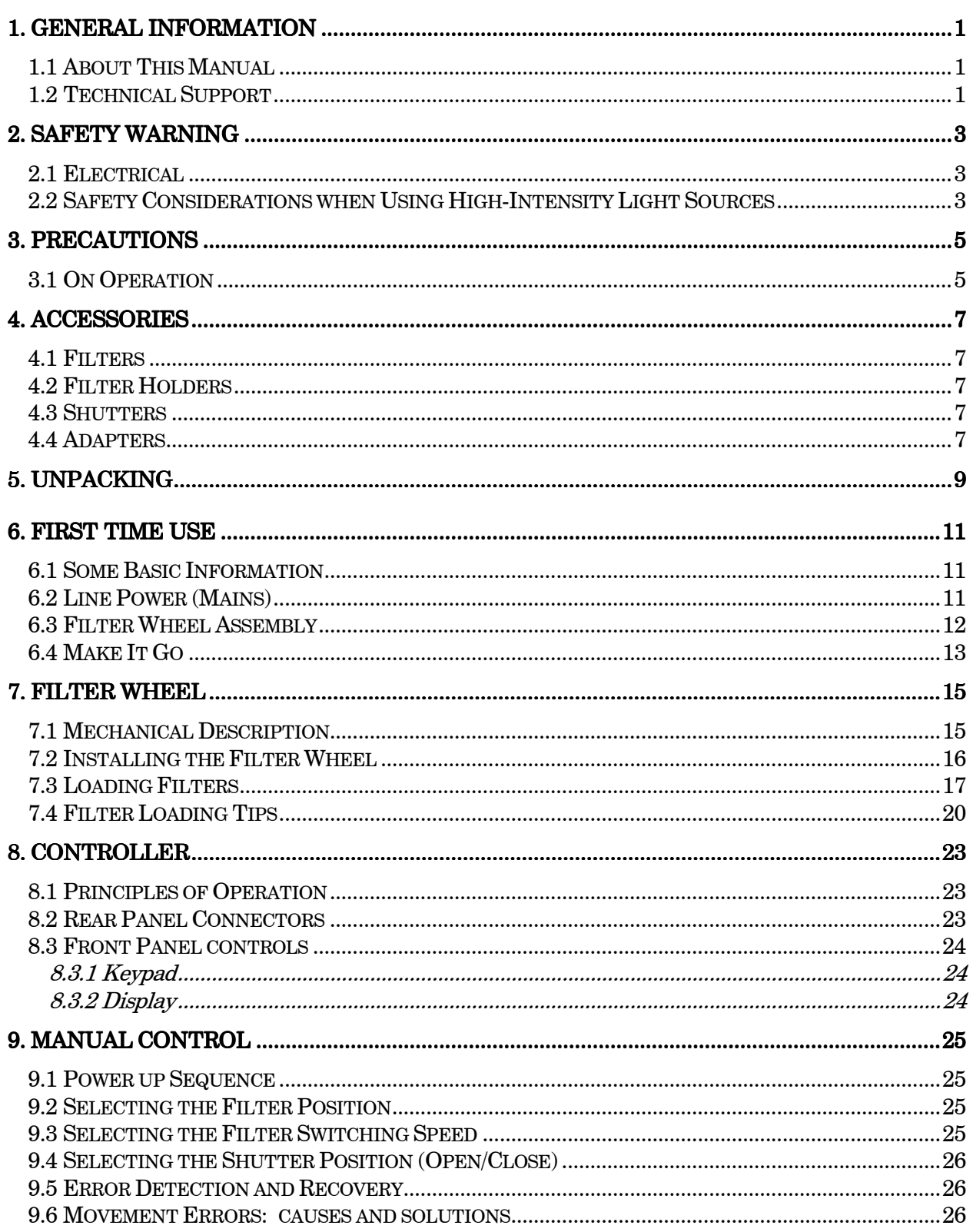

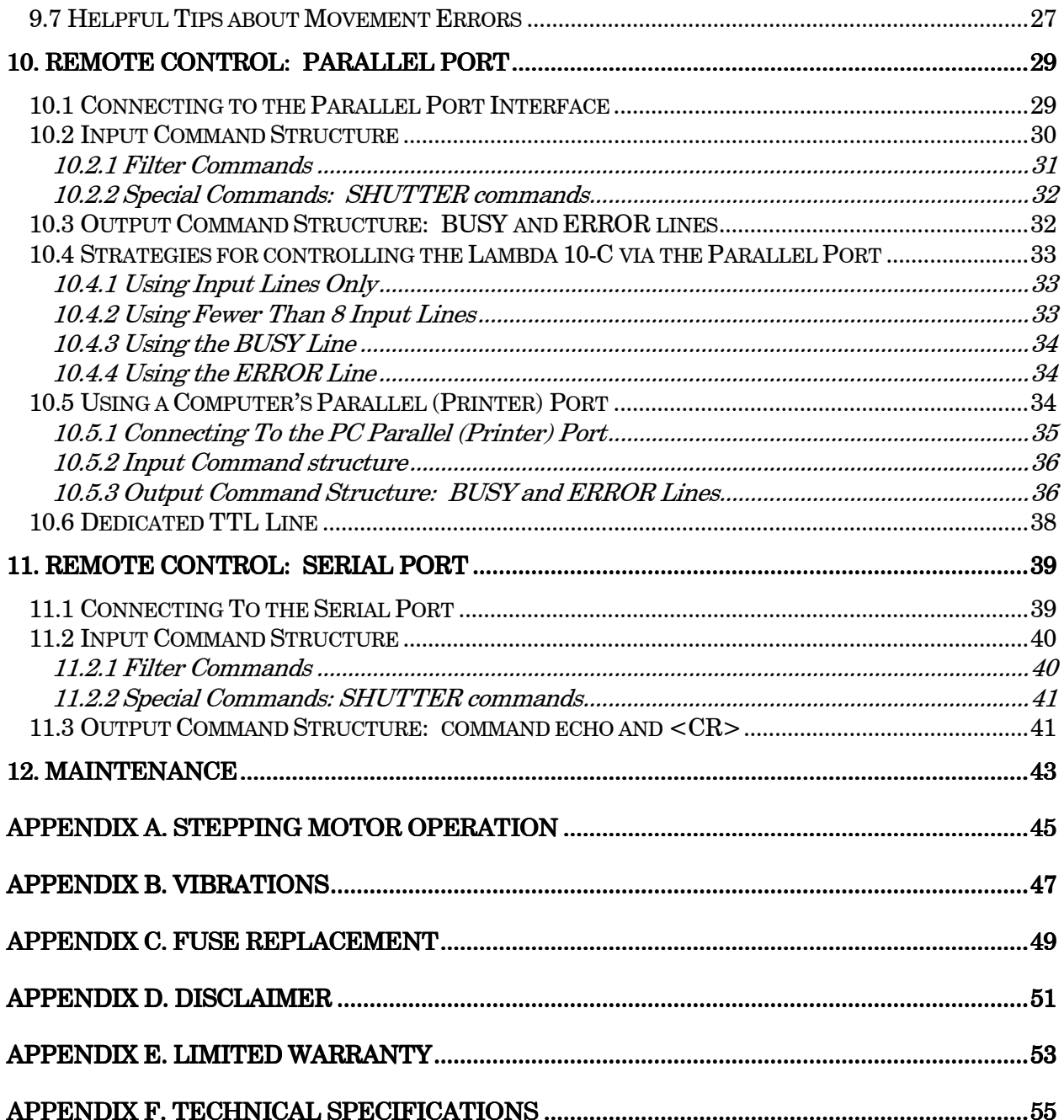

### TABLE OF FIGURES

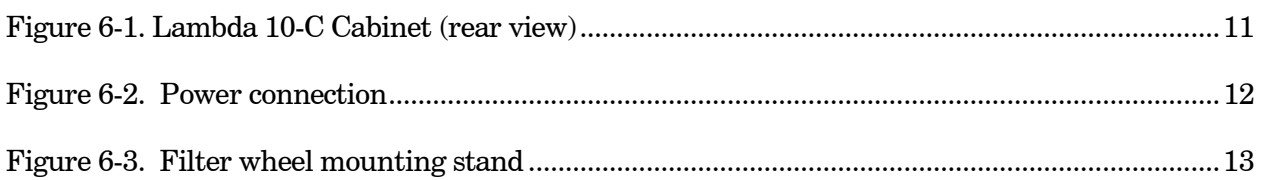

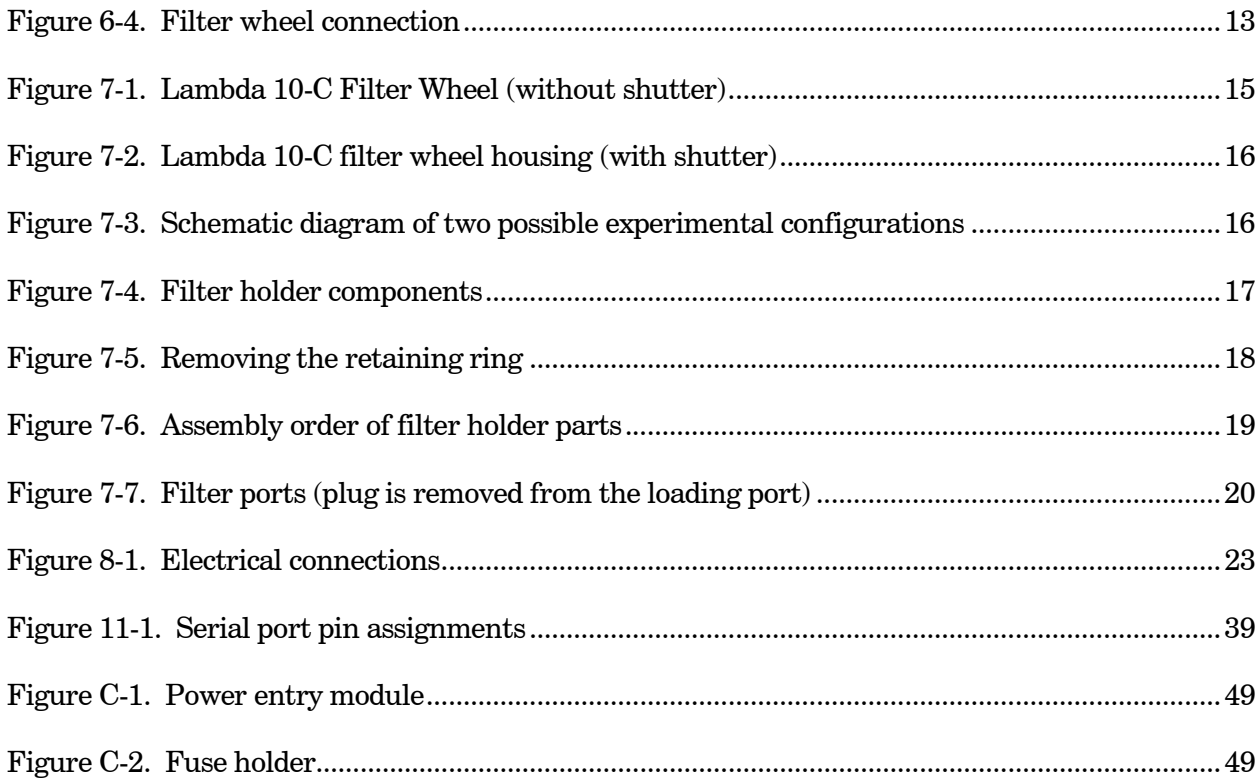

### TABLE OF TABLES

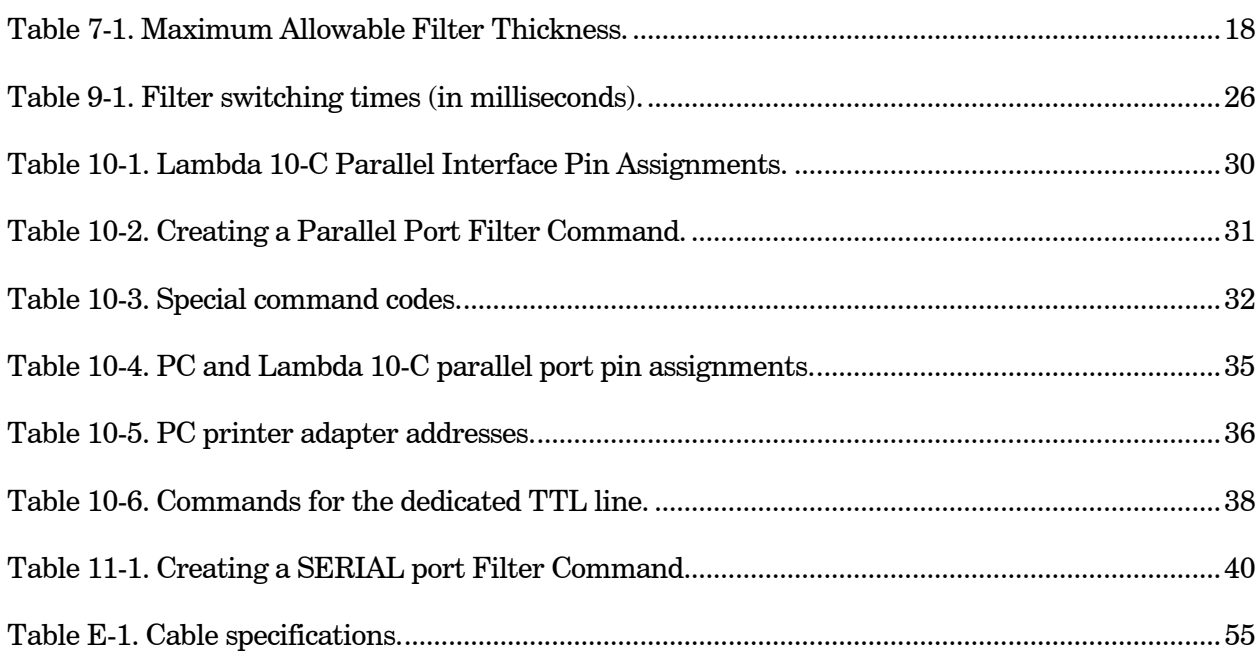

## TABLE OF LISTINGS

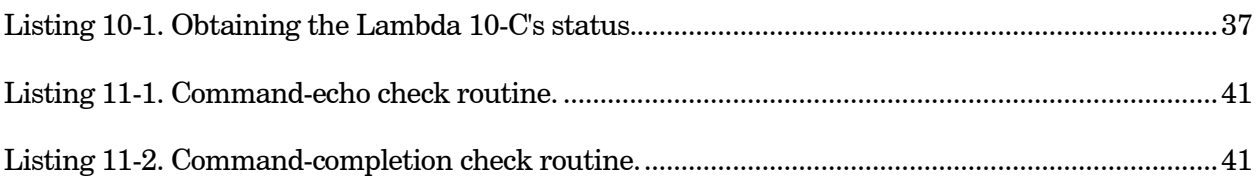

#### 1. GENERAL INFORMATION

#### 1.1 About This Manual

The Lambda 10-C is a filter wheel system designed for rapid change of wavelength and comprises two subsystems: a controller and one filter wheel that will be placed in the optical pathway of your existing experimental setup. Installation of the filter wheel and filters is discussed in the FILTER WHEEL section while installation and manual operation of the controller are discussed in the CONTROLLER section. Finally, the remote operation of the Lambda 10-C through its serial and parallel ports is discussed in the REMOTE CONTROL sections.

In the next few pages you will find unpacking instructions followed by some "quick-start" directions in the FIRST TIME USE section to help you get acquainted with the manual operation of the Lambda 10-C. Please take the time to read these instructions to assure the safe and proper use of this instrument.

This manual is continually being updated. If you encounter any areas you feel should be covered in expanded detail we would like to hear from you. Please contact our Technical Support staff with your suggestions (415-883-0128 or info@sutter.com).

#### 1.2 Technical Support

Unlimited technical support is provided by Sutter Instrument Company at no charge to our customers. Our technical support staff is available between the hours of 8:00 AM and 5:00 PM (Pacific Time) at (415) 883-0128. You may also E-mail your queries to *info@sutter.com.* 

#### 2. SAFETY WARNING

#### 2.1 Electrical

 $\triangle$  Replace fuse only with the same type and rating:

at  $115V$  Type T (slow blow), 1.0A, 250V, GMC at  $230V$  Type T (slow blow), 0.5A,  $250V$ , GDC

- To prevent fire or shock hazard do not expose the unit to rain or moisture.
- To avoid electrical shock and exposure to hazardous electrical voltages: Do not disassemble the unit. Refer servicing to qualified personnel. Always use the grounded power supply cord set provided to connect the unit to a grounded outlet (3-prong). This is required to protect you from injury in the event that an electrical hazard develops.

#### 2.2 Safety Considerations when Using High-Intensity Light Sources

Failure to comply with any of the following precautions may result in injury to the users of this device as well as those working in the general area near the device.

- $\blacksquare$  Never look into the optical pathway of the high intensity light sources typically used with this instrument. Doing so can cause permanent eye damage.
- $\blacksquare$  The high-intensity light sources typically used with this instrument also produce a significant amount of heat. Direct contact with the housing of those instruments can cause serious burns.

#### 3. PRECAUTIONS

#### 3.1 On Operation

Failure to comply with any of the following precautions may damage this device.

- **Operate the Lambda 10-C using 110V a.c., 60Hz or 220V a.c., 50 Hz line voltage.**
- $\blacksquare$  The Lambda 10-C is designed for operation in a laboratory environment (pollution degree I).
- $\blacksquare$  The Lambda 10-C is designed for connection to a standard laboratory power outlet (overvoltage category  $II$ ).
- **Deparate only in a location where there is a free flow of fresh air on all sides. NEVER** ALLOW THE FREE FLOW OF AIR TO BE RESTRICTED.
- $\blacksquare$  Since the Lambda 10-C is a microprocessor-controlled device, it should be accorded the same system wiring precautions as any 'computer type' system. If microprocessor based systems in the lab require line surge protection for proper operation, then the same protection should be provided for the Lambda 10-C.

#### 4. ACCESSORIES

#### 4.1 Filters

The Lambda 10-C filter changer is designed for use with any 1 inch or 25 mm filter whose thickness does not exceed the following dimensions:

- 4.5mm (0.18in.) for Slide-in filter holders
- 5.38mm (0.21in.) for Drop-in filter holders
- 9mm  $(0.35in.)$  for Filter cups

Instructions for installing filters into the filter wheel can be found in the FILTER WHEEL chapter of this manual. Filters are not supplied by Sutter Instrument Company but filters conforming to the above specifications can be purchased from any filter manufacturer.

#### 4.2 Filter Holders

Many users like to have extra Slide-in or Drop-in filter holders for more convenient replacement of these "fixed" filters. Only use filter holders made by Sutter Instrument Company in the Lambda 10-C Filter Wheel. Extra filter holders are readily available from Sutter Instrument Company or their distributors and are listed as "SLIDE-IN" and "DROP-IN" in the Sutter catalogue.

#### 4.3 Shutters

If you purchase a Lambda 10-C Filter Wheel system without a shutter and later decide to add one to the system, the Filter Wheel must be returned to the factory for the upgrade. The Lambda 10-C Filter Wheel controller can support a retrofit shutter without modification, however, you must only use shutters installed by Sutter Instrument Company. This upgrade is available only at Sutter Instrument Company's factory (or through their distributors) and is listed as "SHUTTER" in the Sutter catalogue (or "WHEEL" in older catalogues).

#### 4.4 Adapters

Most microscopes, cameras, light sources and other optical instruments to which the Lambda 10-C Filter Wheel may be interfaced will require some sort of adapter to link the devices. Adapters for interfacing the Filter Wheel to most instruments are available from Sutter Instrument Company or can be custom built by Sutter. Suitable adapters are available from other sources, as well, but Sutter Instrument Company assumes no responsibility for the performance, suitability, and safety of adapters built by the user or other manufacturers.

#### 5. UNPACKING

The Lambda 10-C and associated hardware comes packed in a single carton. The following is a list of the components found there. If you believe that any of these components are missing or show obvious signs of damage from shipping, please contact the factory.

- Filter wheel
- **LAMBDA 10-C controller**
- Support Base
- 2 Support Rods
- $\blacksquare$  2 Base Clamps
- Filter wheel to Controller Connecting Cable
- Parallel Interface Cable
- Serial Interface Cable
- Power Cord
- 2 Individual Filter holders
- **Retaining Ring Driver**
- **Manual**
- Microscope adapters (if ordered)

Each filter wheel is shipped with nine positions of the wheel containing retaining rings, spacer rings and blanking discs. One of the individual filter holders contains the same three components. The second individual filter holder and one position of the wheel (position  $\#1$ ) contain only retainers and spacers.

The Lambda 10-C is shipped to you in a prefabricated foam mold. Please take note of this method of packaging. Should it ever be necessary to ship the puller to another location, the same method of packaging should be employed. Additional packing material may be purchased from Sutter Instruments.

IMPORTANT: Improper packaging is a form of abuse and, as such, can be responsible for voiding the warranty where shipping damage is sustained because of such packing.

#### 6. FIRST TIME USE

#### 6.1 Some Basic Information

The LAMBDA 10-C is a microprocessor controlled, high-speed filter wheel designed for microscopy and other applications that require rapid and accurate wavelength switching. The Lambda 10-C controller can control 1 filter wheel with and one high speed shutter and features both parallel and serial input for remote control.

The controller is designed around an embedded microcontroller, which automatically determines the equipment installed and the source of external commands. As a result, there are no jumpers or switches to set. The electronics for controlling a shutter is already installed, even if you did not order that option. If you add a shutter later, there will be no additional electronics to buy.

The controller can run a single wheel and shutter under remote control through a parallel or serial input using the same simple protocol as the original Lambda 10 and 10-2 controllers with only minor differences. The interface connector on the cabinet is a standard DB-25 cable that can be used to connect the controller to a PC parallel port. The serial input uses the same command set as the parallel port. As mentioned above, the controller automatically detects the active input source (keypad, parallel port or serial port) and responds to the last relevant command. Some important considerations about using a combination of input sources (e.g., the keypad and the parallel port) are discussed in the Remote Control section of this manual.

The following instructions are meant to help you set up the Lambda 10-C and familiarize you with the manual mode of filter selection. Controller function, filter installation, and remote communications are covered in more detail in other sections of this manual.

#### 6.2 Line Power (Mains)

The power cord provided with the Lambda 10-C connects to the Power Entry Module located on the back of the unit (see diagram below). This Module also includes the Line Fuse and Voltage Selector Switch.

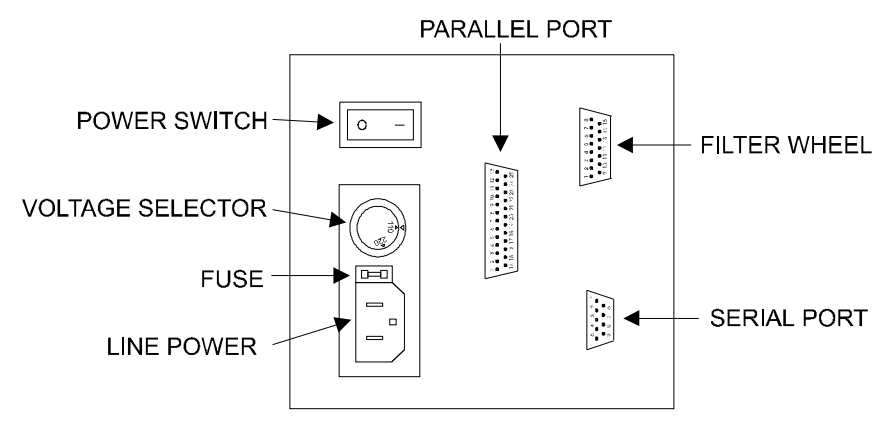

Figure 6-1. Lambda 10-C Cabinet (rear view)

Confirm that the Voltage Selector Switch on the Power Entry Module is set to the proper value (110V a.c. or 220V a.c.). If it is not, turn the selector switch until the appropriate value is lined up with the indicator. You must also replace the fuse with the appropriate value (see the Technical Specifications), otherwise your protection from fire and electric shock may be compromised.

Make certain that the ON/OFF Switch located on the back panel of the Lambda 10-C cabinet is turned OFF.

Plug the power cord provided with the Lambda 10-C into the Line Input socket on the Power Entry Module and then to a power source of the appropriate voltage and frequency.

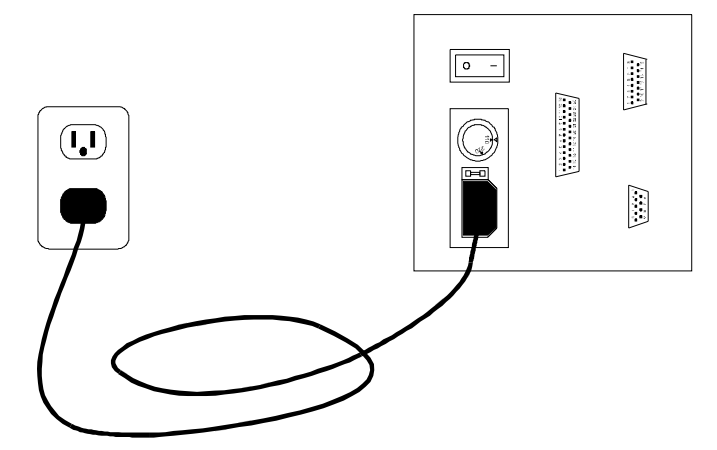

Figure 6-2. Power connection

#### 6.3 Filter Wheel Assembly

- 1. Assemble the two Support Rods to the Support Base. Flats have been machined near the threaded end of these rods to facilitate tightening with a wrench. The two support-baseclamps should be used to anchor the base to some convenient location for testing. These clamps are designed to allow anchoring to any of the popular hole patterns found in optical benches.
- 2. Slide the filter wheel down onto the support rods and lock it at a convenient height using the wing screws on the mounting ears of the filter wheel.

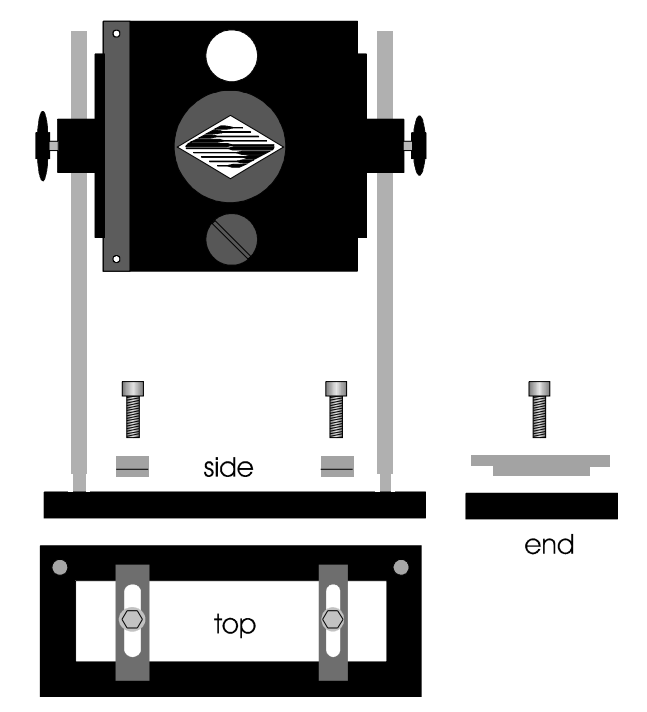

Figure 6-3. Filter wheel mounting stand

3. Connect the controller and filter wheel(s) with the appropriate cable(s) provided. It is important that the screws anchoring the cable ends be tight to insure a good connection for the motor power leads and positioning signals.

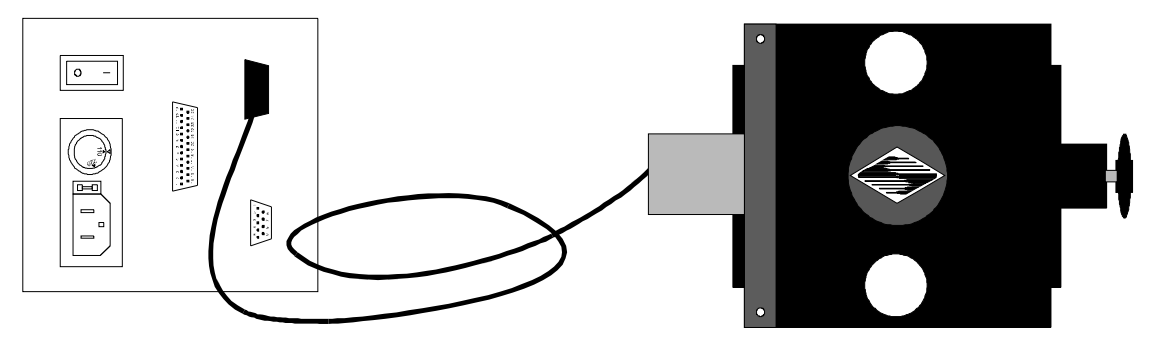

Figure 6-4. Filter wheel connection

#### 6.4 Make It Go

- 1. Turn on the power using the ON/OFF switch on the back panel of the Lambda 10-C controller cabinet. The filter wheel will automatically go to the "Home" (0) filter position. The current filter position will appear on the controller front panel display.
- 2. The Lambda 10-C will automatically respond to whatever input source is active: keypad, serial port or parallel port. You do not need to select that source manually nor do you need to send any special command when using a remote interface.
- 3. Press any numeric key on the keypad to manually select the corresponding filter position.
- 4. Press the "star" (\*) key to toggle the shutter open and closed (if installed).

Now that you have completed this FIRST TIME USE section of this manual, you should be familiar with the basic components and the MANUAL operation of the Lambda 10-C. To get set up for an experimental application you will need to:

- Install the desired filters into the FILTER WHEEL.
- Install the filter wheel into the optical pathway using the appropriate adapter.
- Establish the desired INTERFACE between the Lambda 10-C and your computer.

Each of these steps is discussed in the following sections of the manual

#### 7. FILTER WHEEL

#### 7.1 Mechanical Description

The basic components of the filter wheel mechanical assembly are shown below in figures 6 and 7. The only components that are to be removed by the user are the drop-in or slide in filter holders and the plug in the loading port. At no time should the user remove the cover plate from the wheel housing.

- 1. 10 position wheel (removed from motor hub
- 2. Installed filter cup
- 3. Wheel housing
- 4. Cover plate (removed from wheel housing
- 5. Stepper motor
- 6. Drop-in filter holder (fig. 5) or slide-in filter holder (fig. 6)
- 7. Mounting ears
- 8. Optical port
- 9. Loading port (plug installed)
- 10.Shutter housing

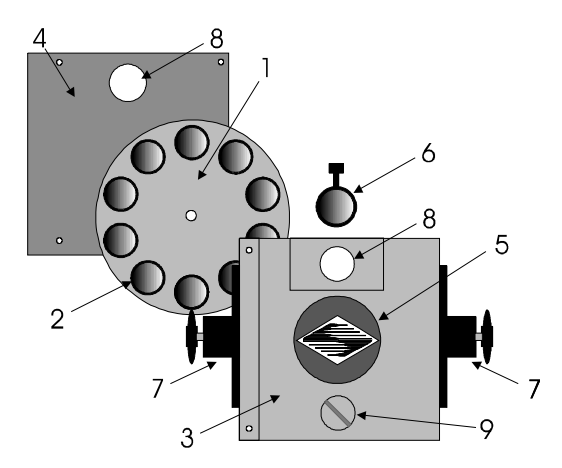

Figure 7-1. Lambda 10-C Filter Wheel (without shutter)

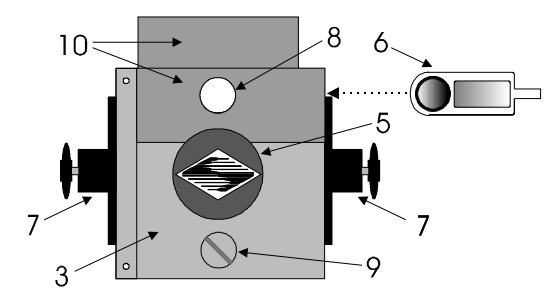

Figure 7-2. Lambda 10-C filter wheel housing (with shutter)

#### 7.2 Installing the Filter Wheel

If you have not yet mounted the filter wheel on the support hardware, please refer to the FIRST TIME USE chapter of this manual for instructions. Now move the mounted filter wheel to the approximate final location and adjust the filter wheel to the desired height. The filter wheel can be mounted on the posts in either orientation (optical port up or down), as required. The filter wheel can now be interfaced with other instruments (e.g. a microscope and a light source) using an appropriate adapter (Figure 8). If you need to purchase an adapter or require a custom adapter for your experimental setup, please contact the Technical Support staff at Sutter Instrument Company by phone (415 883-0128) or by E-mail (info@sutter.com).

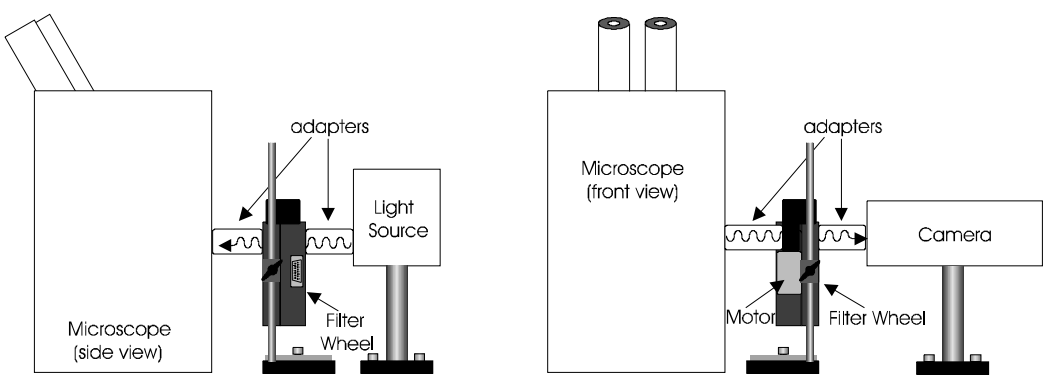

Figure 7-3. Schematic diagram of two possible experimental configurations

The optical ports in the filter wheel housing and cover plate are threaded 1-32 (standard Cmount) allowing direct connection of like threaded devices (camera adapters, microscope adapters, etc. NOTE: Care should be taken that any devices threaded into the ports not project more than 0.180 inches into the port. Allowing threaded devices to penetrate further could result with damage to the filter wheel or filter cups. Once the filter wheel has been attached to the other instrument(s), tighten the wing screws to lock the filter wheel at its final height. It is intended that the filter wheel be supported on the two posts included with your system. These posts can be screwed into the base provided or into any surface with  $\frac{1}{4}$ "-20 holes drilled on 6" centers at an appropriate position on the tabletop or optical bench. When using the support rod base always secure it to the tabletop using the toe clamps provided with the system.

If a heavy light source is to be used (such as a vapor lamp with integral igniter) it should have its own separate support system.

If your filter wheel has a shutter, the side of the filter wheel on which the shutter is installed (the "motor side" as shown in Fig. 5) would typically be mounted toward the light source. Placing the shutter between the lamp and filters limits the amount of heat and light that the filters are exposed to and increases the filters' useful lifetime.

#### 7.3 Loading Filters

Filter orientation. The two sides of a filter are usually not identical due to differences in their surface coatings. Some form of labeling will be present to differentiate the two sides if this is the case. It is important to refer to the filter manufacturer's documentation to interpret the labeling and determine the proper orientation relative to the light source.

Filter Cups and Filter Holders. At each filter position on the filter wheel, is a filter cup assembly to hold one 1" filter. The Lambda 10-C also comes with two removable 1" filter holders that can be placed into the optical pathway to accommodate "fixed" filters, such as neutral density filters. The filter holders will be either a "drop in" style if no shutter is installed (item 6 in fig. 6) or a "slide in" style if a shutter is installed (item 6 in fig. 7).

There are at least two components installed into each filter cup or holder before the Lambda 10-C is shipped: a threaded retaining ring to secure the filter into the cup (or holder) and a spacer ring. In all but one of the filter cups and in one of the filter holders, there will also be a blanking disc. Figure 9 depicts these items using the drop-in filter holder as an example.

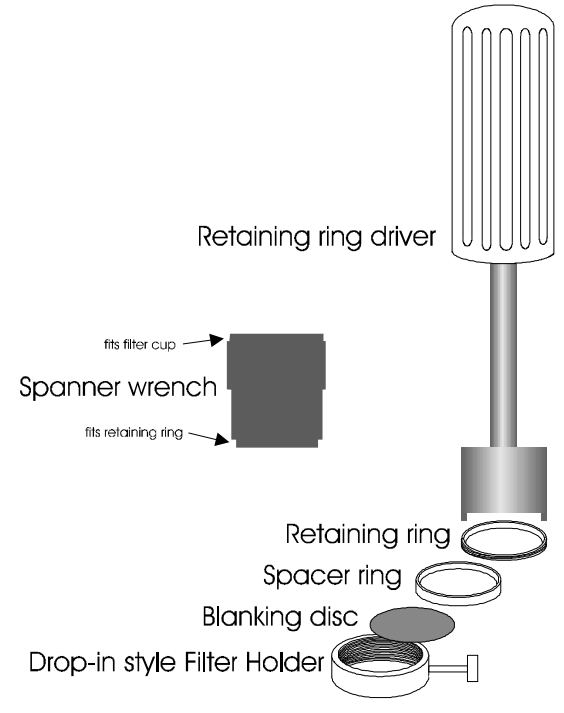

Figure 7-4. Filter holder components

• Retaining ring. This ring is threaded on its outside surface and has two slots on its top edge. The two slots are meant to be used for the removal and installation of the retaining ring when using the retaining ring driver or spanner wrench that is provided with the Lambda 10-C (shown in fig. 9).

- Spacer ring. This ring is unthreaded and serves to evenly carry the force of the retaining ring to the bottom of the filter cup or holder. It is recommended that the spacer be used anytime a blanking disc is installed or the filter cup or holder is . The spacer ring should also be used whenever the thickness of an installed filter allows its use. Maximum filter thicknesses for the filter cup and holders are specified below in Table 1.
- Blanking disc. In all but one of the filter cups (and one of the filter holders), there will also be a blanking disc. These are meant to prevent transmission of the high intensity light to the microscope through unused filter positions. This is primarily a safety feature that reduces the probability that the operator will look into the optical pathway when dangerous, high intensity, unfiltered light is present and magnified. A blanking disc in a filter cup can also function as a shutter in an experimental protocol.

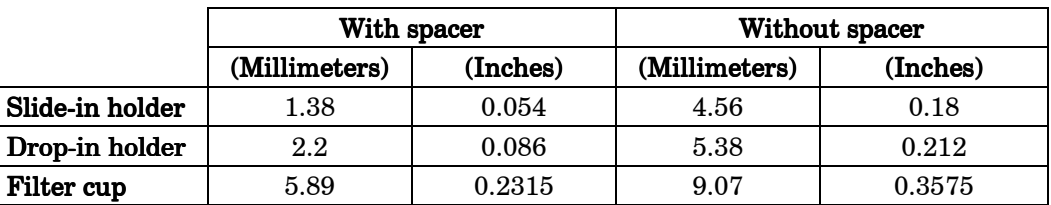

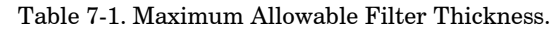

Installing filters into filter holders: Installation of filters into the filter holders requires care and patience to avoid damaging the threads as well as the filters. The following procedures describe this process and should be practiced with a drop-in (or slide-in) filter holder before attempting to load filters into the filter cups.

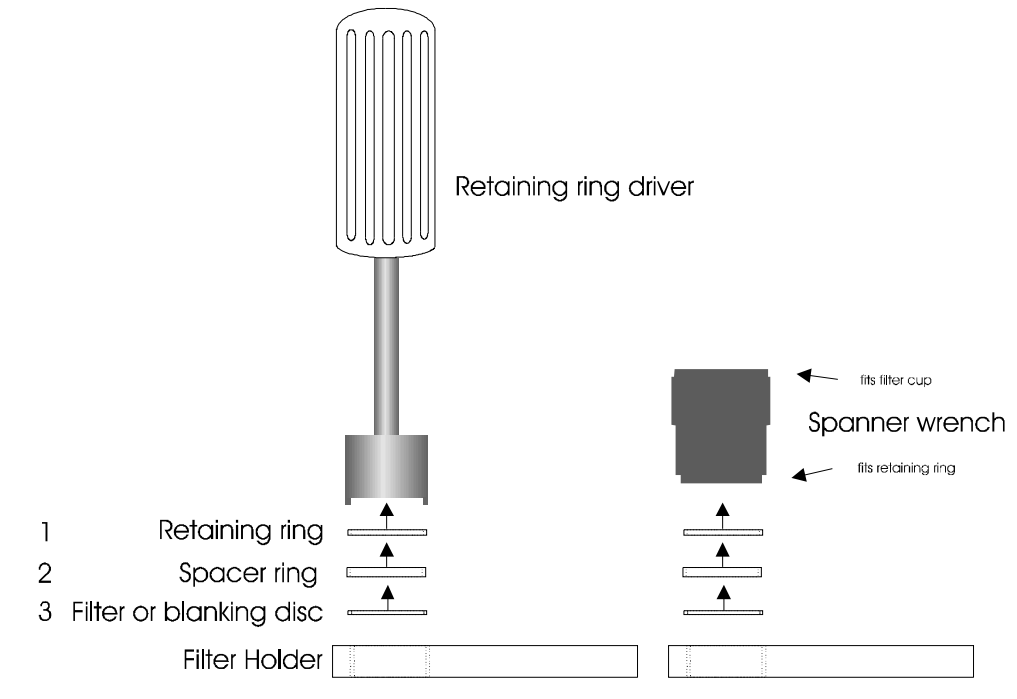

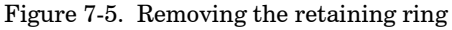

The threaded retaining ring has two notches cut into it, 180 degrees apart. Place the teeth of the retaining ring driver (Figure 10, left) or the notched end of the brass spanner wrench (Figure 10, right) into the notches on the retaining ring and carefully turn it counterclockwise to unscrew it.

Once the retaining ring is removed, the spacer (and blank, if present) should be easily removed. You should become familiar with the assembly of this retaining system. In particular, you should develop a feel for turning the retaining ring without pushing down on the driver or wrench. This is important because if you forcefully push on the filter holder while you are trying to load a filter, you run the risk of scratching the filter if the tool slips out of place!

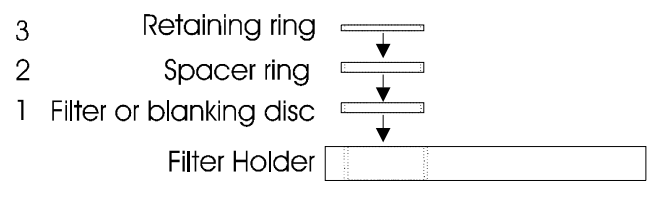

Figure 7-6. Assembly order of filter holder parts

Place the desired filter into the filter holder, first. With some 1" filters extra care must be taken to avoid getting the filters jammed at an angle.

Next, install the spacer ring into the filter holder. Unless the filter thickness precludes the use of the spacer ring (see Table 1), always install the spacer. This helps to provide maximum separation between the filter surface and end of the tool that is used to turn the retaining ring.

Finally, install the threaded retaining ring. DO NOT OVERTIGHTEN THE RETAINING RING! It need only be tightened until it is firmly seated.

Installing filters into filter cups: Loading filters into the filter cups on the filter wheel, follows the same procedure as described above for loading filters into filter holders. There is, however, the additional complication of working through the filter wheel housing. To gain access to the filter cups on the wheel, unscrew the access plug from the loading port on the motor housing (i.e., the motor side of the filter wheel). A large coin or other suitable implement can be used to remove the plug. Once removed, the retaining ring in the underlying filter cup is accessible through that port.

To align the filter position you wish to load with the loading port, it is easiest to use the controller to identify and position the filter cups. To begin, connect the Filter Wheel to the controller (see the FIRST TIME USE chapter for a brief description of the principles of operation). When you first turn on the controller, the Filter Wheel will "HOME" itself, aligning the "0" filter position with the Optical Port and filter position #5 with the Loading Port The filter being in the Loading Port is five positions removed from the one indicated by the controller display (i.e., the one at the OPTICAL PORT). This relationship between the filter position indicated by the controller and the filter position at the LOADING PORT is illustrated in Figure 7-7.

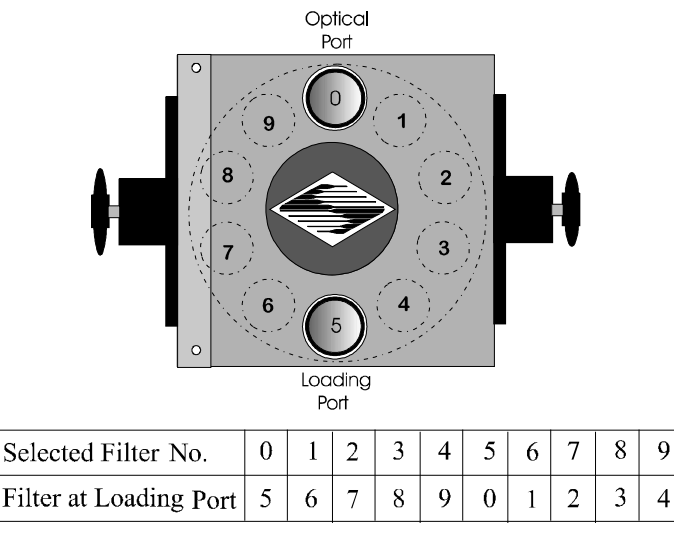

Figure 7-7. Filter ports (plug is removed from the loading port)

After identifying and positioning the filter cup to be loaded, it is advisable to turn off the controller before removing the retaining ring form the filter cup. Follow the procedures described above for installation of filters into filter holders. An extra word of caution about excessive force is warranted at this point. DON'T APPLY EXCESSIVE FORCE! Not only do you run the risk of damaging the filter but also **the filter wheel itself can be permanently** distorted by pushing too hard against the retaining ring with the driver or wrench. If you experience problems securing the retaining ring, back the ring off the filter cup and try again.

After loading the filter(s), check each newly loaded filter position to make sure that the retaining ring is not projecting above the top edge of the filter cup then replace the loading port plug.

Another potential complication of loading filters into the filter cups can occur if the retaining ring has been previously over-tightened. In this case, it is possible that the filter cup itself will begin to unscrew from the wheel as the retaining ring is turned. If this occurs, STOP! Turn the spanner wrench so that the widest end is toward the filter cup and slip the wrench into the two notches in the edge of the cup. Then turn the wrench clockwise to screw the cup back into the slider. DO NOT push on the cup. Just screw it in until it seats firmly. It should then be possible to remove the retaining ring as described above without the cup turning.

It may appear that removal of the cover plate from the housing would facilitate loading filters. This is not the case! Removal of the cover plate will not give you access to the filter cup side of the wheel and may lead to misalignment of and damage to the Filter Wheel. Under no conditions should you ever remove the cover plate or the filter wheel from the **motor shaft**. Removal of the cover plate or the wheel from the shaft will void your warranty.

#### 7.4 Filter Loading Tips

Selecting a Filter Position: In most cases any given filter could be installed at any of the ten FILTER POSITIONS. However, some minor considerations may improve performance of the system. Adjacent FILTER POSITIONS will require less switching time. Therefore, if an experiment will require rapid switching between 2 filters they should be located next to one

another. If separation by one or more occupied filter positions is necessary, keep in mind that there will be brief transitions through, possibly, undesirable wavelengths as light transmits through those intervening filter(s) unless a shutter is installed and programmed for use.

Use of Blanking Discs: The blanking discs should only be removed from those positions that will contain a filter. The discs are intended as a safety device to reduce the risk of the user sustaining serious and permanent eye damage from looking in the microscope when dangerous high intensity light is present. We strongly urge that the discs be used. Please be careful and avoid the possibility of direct visualization of high intensity light.

Neutral Density Filters: The individual filter holders are typically used for neutral density filters and are installed as described above.

#### 8. CONTROLLER

#### 8.1 Principles of Operation

The Lambda 10-C controller can be operated locally (manually) from the controller keypad or remotely from a computer through either the parallel or serial port. These three operational modes (manual, parallel and serial) are functionally identical. Each allows the user to select:

- Active filter wheel
- Filter position
- Filter switching speed
- Shutter position

This remainder of this chapter provides a detailed description of the controller's rear panel connectors and front panel controls. Information needed to connect the power cord and filter wheel(s) is found in the FIRST TIME USE chapter. Instructions on the operation of the controller and the control of the filter wheel(s) manually from the keypad are presented in the MANUAL CONTROL chapter. The REMOTE CONTROL chapter explains control of the unit from a remote device, as well as supplying some technical details relevant to local operation. Technical details which are not required for operation but which may help you understand the behavior of the unit is found in APPENDIX A: Stepping Motor Operation.

#### 8.2 Rear Panel Connectors

All electrical connections are all made on the rear panel of the Lambda 10-C. See the FIRST TIME USE chapter for details on connecting the power cord and filter wheel cable(s).

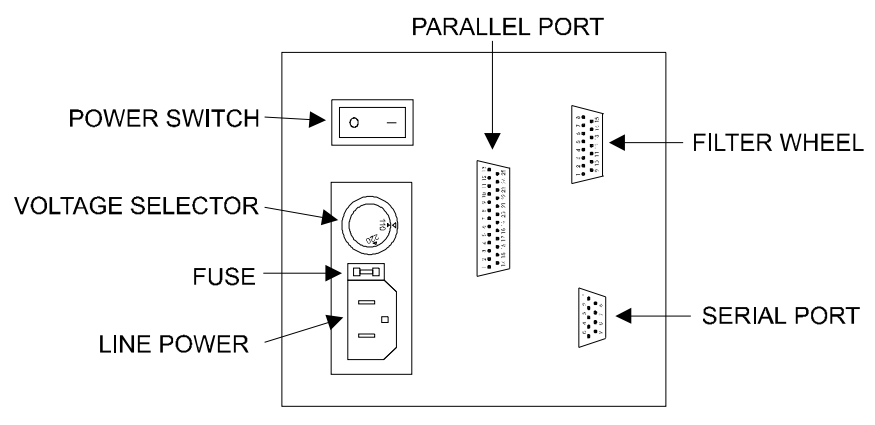

Figure 8-1. Electrical connections

FILTER WHEEL: This 15 pin, DSUB connector is used to link the Lambda 10-C controller with the filter wheel (and shutter, if installed).

**PARALLEL PORT:** This 25 pin, DSUB connector is used for establishing a parallel interface between the Lambda 10-C and a remote device (computer) using the cable provided. This cable should not be used simultaneously with the serial port cable.

**SERIAL PORT:** This 9 pin, DSUB connector is used for establishing a serial interface between the Lambda 10-C and a remote device (computer) using the cable provided. This cable should not be used simultaneously with the parallel port cable.

**POWER SWITCH:** This turns on the system power.

VOLTAGE SELECTOR: This switch selects the appropriate line voltage, 110 or 220 volts at 50 or 60 Hz, and is typically set at the factory before shipping.

LINE POWER: This socket is used to connect the power cord to the Lambda 10-C.

**FUSE LABEL:** Information found here includes the model number of this instrument, appropriate supply voltage and the type of fuse required for the supply voltage.

**FUSE:** Fuse compartment containing the supply voltage fuse and an extra fuse. Replace blown fuses with a fuse of the appropriate value as given on the fuse label (back panel of the controller) or on the TECHNICAL SPECIFICATIONS page in this manual.

#### 8.3 Front Panel controls

#### 8.3.1Keypad

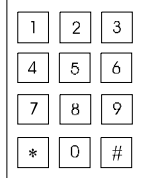

There are 12 keys on the Lambda 10-C keypad. The numerical keys 0 to 9 and two function keys (\* and #). Keys are read while depressed but the appropriate action will occur only when the key is released. If a key is pressed while a move is in progress but released after the move is over, the key will read normally. Keys pressed and released while a move is in progress are ignored..

0-9 These keys are used to manually select filter positions and, with the # key, to choose between the eight pre-set speeds.

\* This key is used to manually open or close the shutter.

 $#$  This key is used to access the speed selection mode.

#### 8.3.2 Display

The single character display on the front panel will indicate the current filter position unless the controller is in the speed selection mode, at which time it will indicate the current speed setting  $(0 \text{ to } 7)$ .

The green LED immediately under the single character display indicates the shutter status:

LIT = OPEN UNLIT = CLOSED

### 9. MANUAL CONTROL

#### 9.1 Power up Sequence

The control electronics for the filter changer are activated by the POWER switch (MAINS) on the back panel of the unit. Remember, when using an arc lamp with this system it is best to turn the lamp power supply on BEFORE turning on the Lambda 10-C. Lamp power supplies are often electromagnetically "noisy" and can interrupt normal operation of microprocessor-controlled devices when they power up.

When power is applied the LAMBDA 10-C filter wheel will begin to rotate at a slow rate until sensors in the mechanical units signal that the "0" filter position is lined up with the optical port. The current filter position will then be displayed on the front panel. When initializing the following parameters will be set to the default values indicated:

- FILTER POSITION FILTER POSITION 0
- SPEED  $2$
- **SHUTTER** OFF (closed)

The unit automatically responds to whatever input source is active. Thus, commands from either communications port or the keypad can be issued at any time. The input mode does not have to be actively set. If the unit is under remote control, the display may change immediately to reflect the filter commands of the remote computer. The LED will indicate the open/close status the shutter, if installed.

#### 9.2 Selecting the Filter Position

Now any filter position on the selected wheel can be chosen by pressing the corresponding numeric key. Keys are read while depressed but the appropriate action will occur only when the key is released. If a key is pressed while a move is in progress but released after the move is over, the key will read normally. Keys pressed and released while a move is in progress are ignored. The filter position currently located in the optical port will be indicated on the display (see example above).

#### 9.3 Selecting the Filter Switching Speed

The speed selection mode is entered by pressing the # key on the keypad. The display will briefly display the letters C A C A and then the current speed setting will appear. Entering a value (0 - 7) will change the speed with which the next filter position change will occur. Speed 0 is the fastest speed and speed 7 is the slowest. Entering the selected speed under computer control is covered in a separate section.

The switching times (in milliseconds) for each of the 8 speeds is given in the following table below. Note that a 5-filter position move is the longest move on the 10-position filter wheel, since the controller will always rotate the correct direction to make the fastest change of position. For a given speed, the time for a move to a non-adjacent filter will take about 1.8, 2.5, 3.3 or 4 times as long as a move to an adjacent filter, depending on the number of filters to be skipped. The highest speed that can be used will depend on the weight of the filters

mounted in the wheel. With 2 typical filters and 8 blocking disks, adjacent filters can be changed in less than 90 milliseconds.

| <b>SPEED</b>   | <b>NUMBER OF FILTER POSITIONS MOVED</b> |          |      |      |      |  |  |  |
|----------------|-----------------------------------------|----------|------|------|------|--|--|--|
| <b>SETTING</b> |                                         | $\bf{2}$ | 3    | 4    | 5    |  |  |  |
| 0              | 76                                      | 127      | 173  | 222  | 271  |  |  |  |
|                | 85                                      | 142      | 192  | 251  | 302  |  |  |  |
| $\bf{2}$       | 103                                     | 171      | 234  | 300  | 363  |  |  |  |
| 3              | 13                                      | 221      | 303  | 385  | 469  |  |  |  |
| 4              | 187                                     | 322      | 425  | 547  | 670  |  |  |  |
| 5              | 276                                     | 460      | 638  | 800  | 972  |  |  |  |
| 6              | 410                                     | 672      | 918  | 1170 | 1440 |  |  |  |
| 7              | 572                                     | 940      | 1280 | 1642 | 1986 |  |  |  |

Table 9-1. Filter switching times (in milliseconds).

#### 9.4 Selecting the Shutter Position (Open/Close)

Pressing the \* key on the 10-C controller keypad manually toggles the shutter to its open or closed position.

#### 9.5 Error Detection and Recovery

The LAMBDA 10-C contains two sensor systems that are used to monitor the actual position of the filter wheel. After the controller sends the step sequence for a move to a new filter position, it compares the output of these sensors with the expected position. If there is no match, the error recovery sequence is started. First, the wheel is rotated until filter 0 is in position. Then the unit continues to rotate at a slow rate until the correct filter is in position. An ERROR signal is reported to the active interface.

#### 9.6 Movement Errors: causes and solutions

Filter Weight vs. Speed: The LAMBDA 10-C is optimized for the fastest exchange of 2 filters in research applications. One element of the LAMBDA 10-C's overall design that contributes to its superior performance is the acceleration and deceleration profiles that are preprogrammed into the microprocessor commanding the motor. There is a separate profile for each combination of selected speed and number of positions to be moved. The motor commands produced from these profiles result in exceedingly smooth and efficient filter wheel movements. The motor, however, is driven at its rated power which limits its ability to overcome the inertial load of the filter wheel if the weight of the wheel is increased by installing more (or heavier) filters. Increases in filter wheel weight, then, can lead to movement errors unless a slower *speed setting* is selected<sup>1</sup>. Detection of a movement error

-

<sup>&</sup>lt;sup>1</sup> WHY NOT JUST USE A LARGER MOTOR? As the inertia increases, the force required to achieve a given acceleration and deceleration also increases. Since the step motor in the LAMBDA 10-C is operated at rated power, an increase in force could only be obtained by using a larger motor. This, in fact, is not a very satisfactory solution for the following reasons. First, larger motors have a higher intrinsic inertia. Second, if the larger motor has a larger diameter it would require that the filter wheel diameter also be expanded to move the filters radially so that the optical pathway clears the motor housing. Third, if the larger motor is longer it would increase the optical path length, which is not desirable. At best, the net result of a larger motor might be a slight increase in speed when fully loaded, but at a cost of slowing the response when relatively few filters are loaded.

will initiate the RECOVERY routine described above, sending the wheel to the HOME (0) position.

**Oscillation when stopping:** If the desired configuration of filters in your filter wheel results in a weight that is slightly excessive for the chosen speed, the filter wheel may oscillate instead of stopping quickly when the selected filter has rotated into position. Even though this may not be detected as an error by the controller, it is advisable to use a slower speed. This will cause a slower acceleration and deceleration profile to be used and, by eliminating the oscillations, may actually allow the move to be completed more quickly.

**Oscillations when moving:** Selecting a slower speed will generally eliminate errors caused by excessive total filter wheel weight, but there are other considerations. For a given weight some of the slow speeds may induce oscillations during movement. This is a result of stepping the motor near the resonance frequency (see Appendix A). Selecting a higher or lower speed will generally solve this problem.

Movement errors after successive moves: With an optimal combination of speed and loadweight, it may be possible to give a new command as soon as the last move is complete. On the other hand, if the selected speed is improper for the load, as outlined above, oscillations (too small to be detected as movement errors) may be sufficient to carry-over from the end of one move to the beginning of the next. This can occur even when the delay between moves is more than 50 msec. It is possible, then, to experience movement errors after changing only the delay interval between moves. If you are making moves with a very short delay interval and errors are detected with some frequency, it is wise to consider this possibility before addressing the *selected speed*. Try using a long time interval (1 second) between moves to test whether the length of the interval is contributing to the error rate.

#### 9.7 Helpful Tips about Movement Errors

Always determine the appropriate speed by using the same filter wheel load weight and timing intervals that will be required in your experimental protocol. There is a tendency for users to test the LAMBDA 10-C in their system using little, if any, delay between commands even though a pause occurs during an actual experiment.

If your application requires the delay between moves to be minimal experiment with small changes in the delay to find the best value and then keep the delay at that value. If your protocol precludes you from increasing the delay, use a slower speed to eliminate the oscillation. If you cannot use a slower speed, you must reduce the filter wheel weight to eliminate the movement errors.

If the weight is clearly excessive for the chosen speed select a slower speed. Make sure you also address the question of the delay interval before you become very serious about the speed of operation.

Remember, unless having a short delay interval is important the solution to frequent movement errors will usually require some compromise between having fast filter switching speed and having the convenience of keeping many filters loaded.

#### 10. REMOTE CONTROL: PARALLEL PORT

The Lambda 10-C automatically responds to whatever input source is active: keypad, parallel port interface or serial port interface. There is no need, then, to select an input mode from the keypad or through remote commands from the computer (as is the case with the Lambda 10, 10-2 and DG-4). This is meant to relieve the user of having to actively select the input mode but the following consideration must be made when using a combination of input sources.

Implementation of this feature requires the controller to keep track of the commands last received from the parallel and serial ports. After interrogation of the ports a comparison of their current commands with previous command determines whether a new command has been received. The controller takes no action if no change in the command state is detected. Because of this commands re-sent to the parallel or serial port after input from the keypad may be ignored. This could be important if, for example, you occasionally use the keypad for a filter change during an experiment that is otherwise controlled through the parallel port. Assume in this example that filter position #1 has been selected using a command through the **parallel port** and the filter wheel has moved to that position. Next, a new filter position (say,  $\#2$ ) is selected from the **keypad**. The filter wheel will immediately go to position  $\#2$ . If a **parallel port** command is then issued to return the filter wheel to the previous position  $(\#1)$ , no action will be taken since that parallel port command is identical to the most recent command to have been received through that port. In order to move back to position  $#1$ using the parallel port, a command to any other position would first be required to "reset" the controller. The most logical choice in this example would be to command a move to position #2. Although this is where the filter wheel really is at that moment, it will be a "new" parallel port command and yield no net movement in the wheel. A subsequent parallel port command to position #1 would then be executed to get the filter wheel to the desired destination.

#### 10.1 Connecting to the Parallel Port Interface

The parallel interface connector on the back of the cabinet is a DB-25 connector. This port is designed for connecting to a standard parallel port on a computer and is not to be connected to any other type of device. The pin assignments for this connector are, as viewed from the back of the unit, shown below.

|  |  | 1 2 3 4 5 6 7 8 9 10 11 12 13       |  |
|--|--|-------------------------------------|--|
|  |  |                                     |  |
|  |  | 14 15 16 17 18 19 20 21 22 23 24 25 |  |

Table 10-1. Lambda 10-C Parallel Interface Pin Assignments.

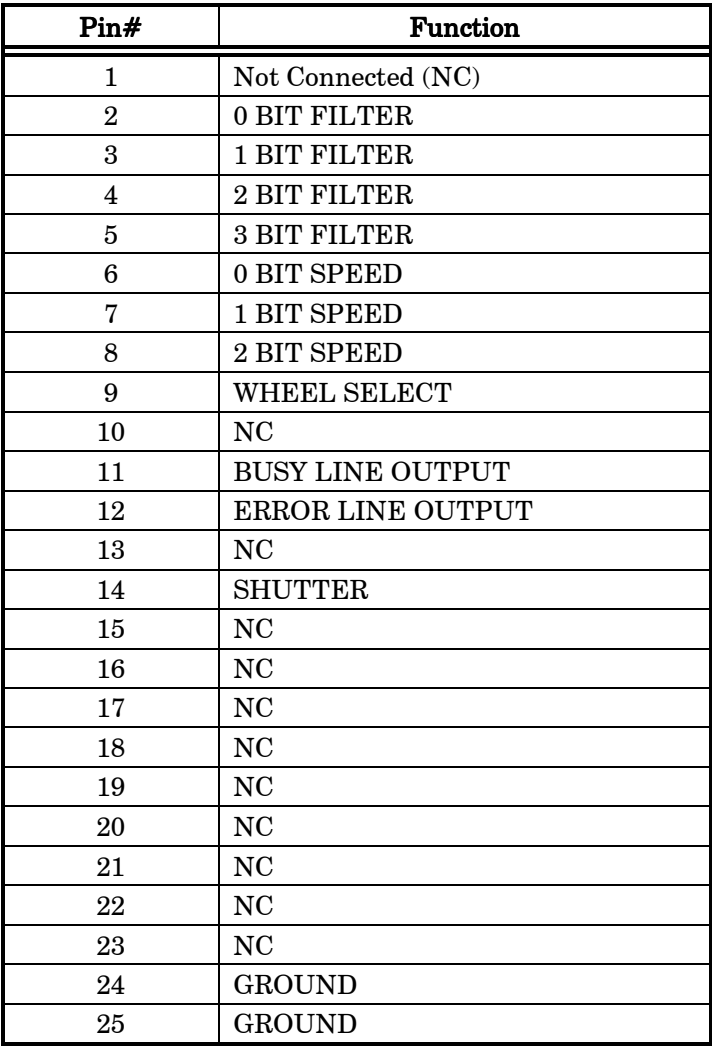

#### 10.2 Input Command Structure

Input Commands to the controller via the parallel port are structured in a one byte (8-bit) signal. These 8 bits are transmitted to the Lambda 10-C controller via the 8 input lines (PINS 2 through 9) of the parallel port connector. The 8 bits can be used to convey two types of Input Commands.

- Filter Commands. These Input Commands select the desired filter position and switching speed.
- Special Commands. These Input Commands are used to control the shutter (when installed.

The microprocessor is programmed to distinguish between these two types of Input Commands based on the bit pattern of the Command and will respond accordingly. These two types of Commands are discussed in more detail in the following sections.

#### 10.2.1 Filter Commands

When the 8 bit Command is identified by the controller as a Filter Command the bit pattern is actually interpreted as three separate commands: one encoded by the 4 "least significant" bits, one encoded by the "next three most significant" bits and one encoded by the "most significant" bit. The three parameters that are controlled by these functionally distinct groups and bit are described below.

- FILTER GROUP (PINS 2 through 5): These 4 bits select the desired filter and, in part, encode Special Commands. This group is treated as a four-place binary number, with the equivalent decimal values 0 through 9 corresponding to the selected filter position. Binary codes with decimal values greater than 9 are ignored, unless the binary value (in conjunction with the SPEED GROUP bits) corresponds with the decimal equivalent of one of the Special Command Codes listed later in this chapter (see).
- SPEED GROUP (PINS 6 through 8): These 3 bits select the speed of movement used in advancing to the next filter. The speed group is treated as a three-place binary number whose equivalent decimal value, 0 through 7, correspond to the selected speed.
- WHEEL BIT (PINS 9): In Sutter's Lambda 10-2 Filter Wheel this bit selects the filter wheel to which the Filter and Speed commands will be directed. The model 10-C filter wheel, however, does not support a second wheel and this bit should always be low.

To send a Filter Command via the PARALLEL port the binary value must first be determined for the desired Filter Position and Switching Speed (4 bits and 3 bits, respectively). As mentioned above, the Filter Wheel (1 bit) will always be 0. Then these 8 bits must be set, in the proper order, on the controller's PARALLEL port, as shown below.

|                             | <b>Functional Groups and Bit</b> |              |   |   |        |   |   |  |  |
|-----------------------------|----------------------------------|--------------|---|---|--------|---|---|--|--|
|                             | Wheel                            | <b>Speed</b> |   |   | Filter |   |   |  |  |
| Group Bit #                 |                                  | 2            |   | 0 | 3      | 2 |   |  |  |
| <b>Decimal Group Values</b> |                                  | 5            |   |   |        |   |   |  |  |
| <b>Binary Group Values</b>  |                                  |              |   |   |        |   |   |  |  |
| Parallel Port Pin #         | 9                                | 8            | п | 6 | 5      |   | 3 |  |  |

Table 10-2. Creating a Parallel Port Filter Command.

In the above table, "Decimal Group Values" are equivalent to the values of the desired Filter Wheel (always  $= 0$ ), Switching Speed  $(5)$ , and Filter Position  $(7)$ . Their binary equivalents are shown as the "Binary Group Values". These 8 bits are the raw data, then, that serve as a Filter Command to select the Filter Position and Switching Speed via the Lambda 10-C controller Parallel port.

The 8 input lines on the parallel port are examined at 50 microsecond intervals. If the value on the 8 bit input lines (PINS  $# 2$  through 9) has changed from the previous query, and if the new Filter Group value (PINS # 2 through 5) are in the range of 0 to 9, the controller will

respond as commanded with a change in the filter position of the wheel. In the above example (Table 4), the Filter Wheel will move to Filter position 7 using speed 5.

#### 10.2.2 Special Commands: SHUTTER commands

.When the 8 bit Command is identified by the controller as a Special Command the bit pattern is interpreted as a single command encoded by all 8 bits. The functions of the Special Commands are described below along with the decimal, hex and binary values that encode them.

| Command                              | Value<br>(Decimal,<br>hexadecimal,<br>binary) | Description                                                                                                    |
|--------------------------------------|-----------------------------------------------|----------------------------------------------------------------------------------------------------|
| <b>OPEN SHUTTER</b>                  | 170<br>AA<br>10101010                         | Opens shutter                                                                                                    |
| <b>OPEN SHUTTER</b><br>A CONDITIONAL | 171<br>AB<br>10101011                         | Opens shutter A while wheel A is stopped.<br>The shutter will close each time the wheel<br>moves and then will open again at the end of<br>the move. |
| <b>CLOSE SHUTTER</b><br>A            | 172<br>AC<br>10101100                         | Closes shutter A                                                                                                    |

Table 10-3. Special command codes.

**Shutter Control using Special Commands.** Six of the 8 Special Commands described in Table 5 are used to control the status of the shutters. The functions of each of those commands are described there. For a description of an alternative method of remote shutter control, see the description of the **Dedicated TTL Line** later in this chapter.

Batch Transfer of Commands is not supported by the Lambda 10-C controller.

#### 10.3 Output Command Structure: BUSY and ERROR lines

The LAMBDA 10-C features two output lines; BUSY and ERROR (Parallel Port PINS #11) and 12, respectively). These lines report the status of the filter wheel movement as described below.

**BUSY LINE (PIN #11).** The BUSY line indicates that a move is in progress. Upon receiving a new Input Command, the controller sets the BUSY output line high. The **BUSY** line will remain high until the controller is ready to accept new data. A change in speed value or shutter status requires less than 1 msec for the **BUSY** line to go low, again. Selection of a new Filter Position, however, requires the move to be completed before the **BUSY** line returns to low (even if in ERROR mode, see below). If both a speed and a filter change have occurred, the speed change will be processed and the unit will then read the input again. If the same speed value is still there, the new filter value will then be read and acted upon. It is unlikely that the speed will ever be changed in a given series of moves, so this protocol is not likely to result in filter move delays.

NOTE: the status of the 8 input lines is not checked while the BUSY line is high.

Additionally, there is a short period (as much as 50 microseconds) between when the controller detects a new value and when it sets the BUSY line high. Recall that the microprocessor queries the port for changes in the status of the Input Lines at about 50 microsecond intervals. Checking the status of the BUSY line within about 100 microseconds of sending an Input Command, then, may yield an anomalous "low" signal as a result of these two cumulative delays.

**ERROR LINE (PIN #12).** The **ERROR** signal indicates that an error has been detected and error recovery is in progress. The controller uses optical and magnetic sensors to verify that the correct filter is in position. If a command for a new filter is received and the correct new filter is not in position at the end of the change sequence, the sensors will indicate this to the controller. The controller will then set the **ERROR** signal high and enter the error recovery mode. The **BUSY** line will also be set high.

In the ERROR recovery mode, the wheel is rotated continuously until the sensors indicate that filter zero is in position. The wheel will then make a slow move to put the correct filter in position. The BUSY line will stay high until the correct filter is in position, but the **ERROR** signal will stay high only until filter zero is in position.

#### 10.4 Strategies for controlling the Lambda 10-C via the Parallel Port

#### 10.4.1 Using Input Lines Only

The Filter Wheel may be controlled using only the 8 Input Lines and ignoring the **BUSY** and **ERROR** Output Lines from the controller. This may be desired to simplify the code required to execute your experimental protocol and would be particularly easy when using a protocol that requires switching only between adjacent filter positions, since the time for each change would be the same. Successful use of this strategy requires the following:

- The fastest speed that allows execution of your protocol without errors must first be determined. If the filter wheel weight is not changed, the movement times will remain very consistent and the **ERROR** line can be ignored.
- The time required to complete the longest move must be estimated using the speed determined above. This estimate can be made using Table 2 in the last chapter. Unless the number of Filter Positions moved is increased in the protocol, the **BUSY** line in a single wheel system can then be ignored. NOTE: on power-up the remote computer should not send its initial command until the Filter Wheel reaches its HOME position.

#### 10.4.2 Using Fewer Than 8 Input Lines

In some applications, not all of the 8 input lines would have to be connected to the host computer. It is likely that the same speed will be used at all times with a given set of filters. Thus, the 3 lines that control speed could be directly wired so that the correct speed is always set. The direct wiring could even be made through a switch so that the speed could be changed if desired. If fewer than 9 of the ten filter positions will be used, it may be possible to direct wire some of the filter control lines, as well. With only 1 line it is possible to select between 2 positions, 2 lines allows 4 positions, and 3 lines allows selection of 8 positions.

In the extreme case, then, a protocol requiring switching between only two filter positions a single logic level input line from the host computer to the controller (together with directwired connections to the other 7 lines) would be sufficient.

#### 10.4.3 Using the BUSY Line

Reading the status of the BUSY line would allow the host computer to determine if the unit is ready to receive a command, if a command has been received and when the new filter has been placed in position. Obviously, it is also possible for the host computer to control the timing of events based on the expected behavior of the **LAMBDA 10-C** (as described above) using the **BUSY** line only to verify that the controller is in the expected state.

The status of the BUSY line could also be used as a condition for timing other events. For instance, the dropping of the BUSY line could be used as the trigger for opening a shutter or beginning data collection. Using the **BUSY** line to trigger other events automatically allows for time required to recover time from errors. The BUSY line can even be used as an indication that an error has occurred. If the BUSY line fails to go low at the expected time after a new command was issued, it may be assumed that the controller has detected an error and the filter wheel is in the process of recovering.

#### 10.4.4 Using the ERROR Line

The ERROR line signals when an ERROR in Filter Wheel movement has been detected. The **ERROR** line normally would not be used to determine timing of program execution in the host computer, since it is active only after an error and, even then, it is not held high during the entire ERROR recovery process. The use of the **ERROR** line will depend on two factors

- What are the consequences of an error? Continuing normal program execution in the host computer during recovery from an error might cause problems such as wasted data storage; exposure of sensitive photo detectors or the experimental preparation to strong light; or recording of faulty data.
- What is the burden placed on the host computer in checking the ERROR line. The **ERROR** line will go high only after a move that has been completed incorrectly, and will remain high only during part of the recovery from that error. Thus, the host computer would have to read the status of the **ERROR** line just at the point in time at which data collection should begin.

#### 10.5 Using a Computer's Parallel (Printer) Port

The standard PC parallel port provided for printer control may be used to control the LAMBDA 10-C. This, however, does not mean that instructions can be sent to the LAMBDA 10-C in the same manner that they are sent to a printer. A printer is designed to print at its maximum rate and, if the computer generates output at a higher rate, the printer will store the output in a buffer until the mechanism is ready. If the buffer becomes full, the printer will indicate to the computer that it is not ready to accept more data. It follows that there is not a tight time relationship between the output of a command from the computer and the execution of that command by the printer.

The time relationship between output of data from the computer and response by the **LAMBDA 10-C**, in contrast, must be very tight. Thus, it is understandable that the mode with which the parallel port is used will differ somewhat for the **LAMBDA 10-C** from that of a printer.

The details of the input and output signals were described in previous sections. Now we will discuss the way in which these signals may be used to control the LAMBDA 10-C from a PC computer's parallel printer port. This information is provided as a limited example and is

only intended to show the elements useful in controlling the **LAMBDA 10-C** through a generic printer port. The user's individual requirements, hardware and software will dictate the actual program steps to be used. The approach in this example involves direct control over the state of input and output ports. The example programs have been run successfully on computers from several manufacturers without encountering any difficulties. However, given the wide range of hardware and software in use, it is impossible to anticipate all possible problems. Sutter Instrument Company thus cannot be responsible for any damages that might result from use of the example programs. The user should be particularly careful that the address used for each of the various I/O ports is correct for the user's system.

The parallel printer port is actually composed of three I/O ports at three consecutive addresses. The first address corresponds to an 8 bit output port, the second to a 4 bit input port, and the third to a 5 bit input/output port. The first two ports are used in our example. The address of the first (output) port, which is the base address, should be one of three possible values, depending on the individual system.

If the printer adapter is located on a display adapter, it will be called LPT 1 and will have a base address of 956 (3BC H). If there is no active printer adapter on a display adapter card, the primary printer adapter card will be called LPT1 and will have a base address of 888 (378 H). A second printer adapter card in the same system will be called LPT2 and will have a base address of 632 (278 H). Check the documentation of your system and the jumpers on the various adapter cards to be sure of the base address on the adapter you wish to use.

#### 10.5.1 Connecting To the PC Parallel (Printer) Port

The connections to the parallel port are made through a DB 25 connector on your computer. The pin assignments for the parallel port socket are (as viewed from the plug side):

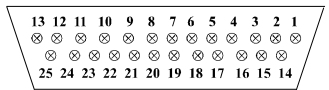

| Pin#     | <b>PC Parallel Port</b> | Pin#         | Lambda 10-C Controller   |
|----------|-------------------------|--------------|--------------------------|
| 1        | <b>STROBE</b>           | 1            | NOT CONNECTED (NC)       |
| $\bf{2}$ | 0 BIT DATA              | $\mathbf{2}$ | 0 BIT FILTER             |
| 3        | 1 BIT DATA              | 3            | <b>1 BIT FILTER</b>      |
| 4        | 2 BIT DATA              | 4            | 2 BIT FILTER             |
| 5        | 3 BIT DATA              | 5            | 3 BIT FILTER             |
| 6        | <b>4 BIT DATA</b>       | 6            | 0 BIT SPEED              |
| 7        | 5 BIT DATA              | 7            | 1 BIT SPEED              |
| 8        | <b>6 BIT DATA</b>       | 8            | 2 BIT SPEED              |
| 9        | 7 BIT DATA              | 9            | WHEEL SELECT             |
| 10       | ACK                     | 10           | NC                       |
| 11       | <b>BUSY</b>             | 11           | <b>BUSY LINE OUTPUT</b>  |
| 12       | PE                      | 12           | <b>ERROR LINE OUTPUT</b> |
| 13       | SELECT                  | 13           | NC                       |
| 14       | <b>AUTOFEED</b>         | 14           | <b>SHUTTER</b>           |
| 15       | <b>ERROR</b>            | 15           | NC                       |

Table 10-4. PC and Lambda 10-C parallel port pin assignments.

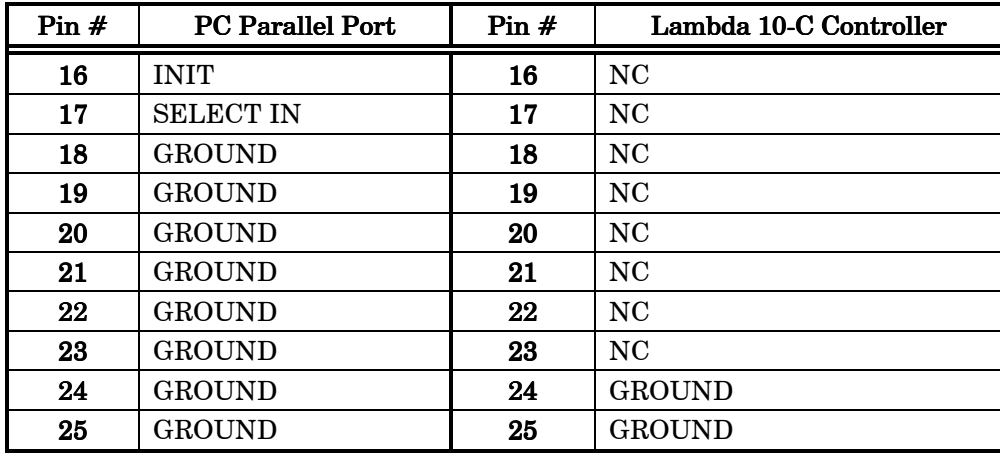

#### 10.5.2 Input Command structure

Input Commands may be sent through the printer adapter using an OUT command from basic, or an equivalent command from another language. In *Microsoft QuickBasic* the form of the command is:

OUT port, data

Where the decimal value of port would be 956, 888, or 632 depending on your system, and data would be a number indicating the desired speed and filter number.

The number to use for data can be generated from the desired speed and filter as follows:

 $data = filter + (16 * speed)$ 

Thus, to command a move to filter 1 at speed 1 using a printer adapter having a base address of 888, you would use the following command:

OUT 888, 17

#### 10.5.3 Output Command Structure: BUSY and ERROR Lines

The section Output Commands has a detailed explanation of the **BUSY** and **ERROR** signals. That section also describes some of the factors to consider in deciding whether to read the BUSY and ERROR signals. If you wish to read the status of the unit from your PC, this can be done through the 4 bit input port on the printer adapter. The address of this port will be the base address of the printer adapter plus 1.

|                          | <b>ADDRESS</b> |                   |  |
|--------------------------|----------------|-------------------|--|
|                          | <b>BASE</b>    | <b>INPUT PORT</b> |  |
| LPT1 ON GRAPHICS ADAPTER | 956 (3BC HEX)  | 957 (3BD HEX)     |  |
| LPT1 ON PRINTER ADAPTER  | 888 (378 HEX)  | 889 (379 HEX)     |  |
| LPT2 ON PRINTER ADAPTER  | 632 (278 HEX)  | 633 (279 HEX)     |  |

Table 10-5. PC printer adapter addresses.

The 4 bit input port only uses the 4 most significant bits at that address: bits 4,5,6 and 7. Bits 0,1,2 and 3 are not used by the printer adapter and will normally read as 1. Bit 7 in this input port is normally used by the printer to signal that it is "busy". That bit is set by the

data signal from the printer to pin 11 of the DB-25 parallel port connector on the back of the computer. The Lambda 10-C uses this same bit in the computer's printer adapter to indicate that it is BUSY, although the polarity of this signal may differ from the corresponding printer BUSY signal.

With the Lambda 10-C BUSY line connected to PIN 11 of the computer's parallel printer port, the input port can be read to obtain the status of the Lambda 10-C. Using Microsoft QuickBasic, this would be done as follows:

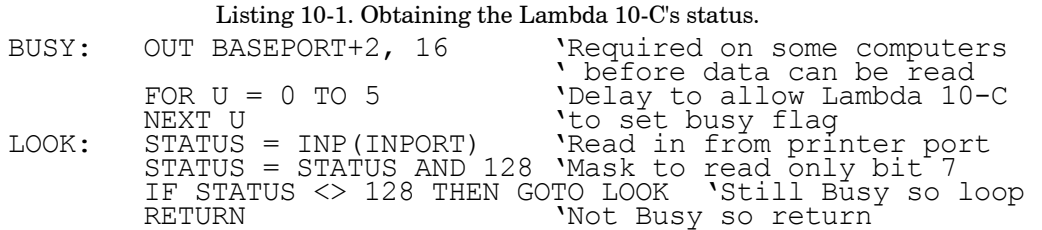

The example given will loop until the BUSY signal is low. When developing a program it is advisable to insert an escape device in this loop such as:

IF INKEY\$<>"" THEN RETURN

If you are stuck in a tight, endless loop without an escape device you will have to reset the computer. This statement may be removed once the program is operating correctly.

An alternative command to use in Microsoft QuickBasic is WAIT. This statement has the form:

WAIT port, ANDdata, XORdata

Where the port is the address of the input port, and data is an integer in the range 0 to 255. When the WAIT statement executes, program execution halts until the input port indicated by port reads as the indicated by data expressions. The AND *data* expression is evaluated as an AND operation. Thus, we may test to see if the BUSY line is set as follows:

WAIT 889, 128

The program will suspend operation until the value read for the most significant bit is 1. Since the printer adapter inverts this bit, this condition will be met only when the BUSY line is low. An XOR operation can be used as well, as noted in the Microsoft QuickBasic Language Reference. The WAIT statement will XOR the read data before the AND operation if a value for XOR data is provided. Consider the statement:

```
WAIT 889, 128, 128
```
The XOR of the read value of the port with 128 will invert the most significant bit. The program execution would thus be suspended until the BUSY signal went high, indicating that the unit was busy. Using the 2 statements in series would insure that the controller had time to assert the BUSY line in response to a command before the program began to test to see if the BUSY line had come back down:

```
WAIT 889, 128, 128 
WAIT 889, 128,
```
#### THERE IS AN IMPORTANT CONSIDERATION WHEN USING THE WAIT

**STATEMENT!** The WAIT statement seems to be ideal because it provides a fast and easy

way of directly testing input port bits. However, if the input port does not have the correct value, and you are unable to force the port to the correct value, you will need to reboot the computer. This should not be a significant problem in routine operation of a system, but it can provide considerable frustration when developing and testing the control program. Test the WAIT function with simple programs before you use it. Make sure that you will not lose important data if you are forced to reboot.

#### 10.6 Dedicated TTL Line

Unlike the commands through the 8 bit port, the direct logic input lines will act even if the **BUSY** line is active. However, these lines only provide the conditional opening: the shutter will open while the wheel is stopped. It follows that the only advantage of the direct control lines is that, in a two shutter system, the shutter associated with a wheel that was not moving could be opened or closed while the other wheel is moving. When the controller is in the manual mode, the dedicated TTL lines are ignored. If a valid 8 bit shutter command has been received by the controller, the dedicated TTL lines are ignored until the controller is reset.

The dedicated input lines are at pins 14 and 16 of the 25 pin parallel connector. Shutter A is opened by setting pin 14 high and closed by setting pin 14 low. Shutter B is opened by setting pin 16 high and closed by setting pin 16 low. Remember that this is a conditional opening: the shutter will be open only if the corresponding wheel is not moving.

If the 25 pin connector is brought to a PC parallel adapter, pins 14 and 16 correspond to the AUTOFEED and INITIALIZE control lines for a printer. These lines are controlled by setting bits in the command port of the printer adapter, which is at an address that is equal to the base port address  $+2$ .

Pin 14 corresponds to the bit that encodes the value 2 and pin 16 corresponds to the bit that encodes the value 4. Sending a value of 2 to this port will set pin 14 low, which closes the shutter. Pin 14 can be set high to open the shutter by sending a value such as 0. The logic for pin 16 is the reverse of pin 14. To open shutter B, send a value of 4 to the port. To close shutter B, send 0 to the port. Since both shutters are controlled by the same port, you must combine the values for the two shutters by addition if you have two shutters installed.

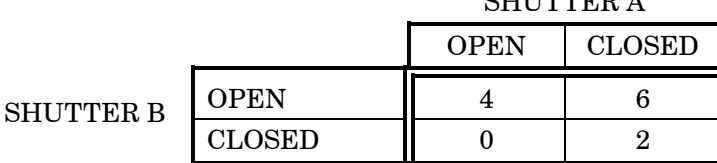

 $\alpha$ III $m$  $\alpha$ 

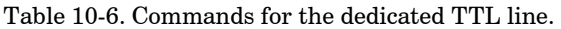

### 11. REMOTE CONTROL: SERIAL PORT

The Lambda 10-C microprocessor sets the PARALLEL port, by default, as the input source upon startup and anytime the ON LINE key is pressed. An appropriate command from the remote computer through the SERIAL port will automatically set that port as the active input source and the display on the controller will reflect that change on its bottom line. The SERIAL port will remain active until an appropriate command is sent from a remote computer through the PARALLEL port or until the LOCAL key is pressed on the controller keypad.

There are, obviously, some basic differences in the physical connections and the modes by which parallel and serial data are transmitted to the controller. The command code structures, however, are quite similar. The connection and Command Structure required to control the Lambda 10-C via the Serial port are discussed in this chapter.

#### 11.1 Connecting To the Serial Port

The serial interface connector on the back of the Lambda 10-C controller cabinet is a DB-9 connector. The connections are arranged so the a standard DB-9 serial cable can be used to connect the controller to a PC serial port. The port operates on a minimal RS-232 protocol where only the ground and the two data lines are connected; the hardware control lines are not connected. This port was designed to be connected to a standard computer serial port. It should not be connected to any other type of interface or device. The pin assignments for this connector are, as viewed from the back of the controller:

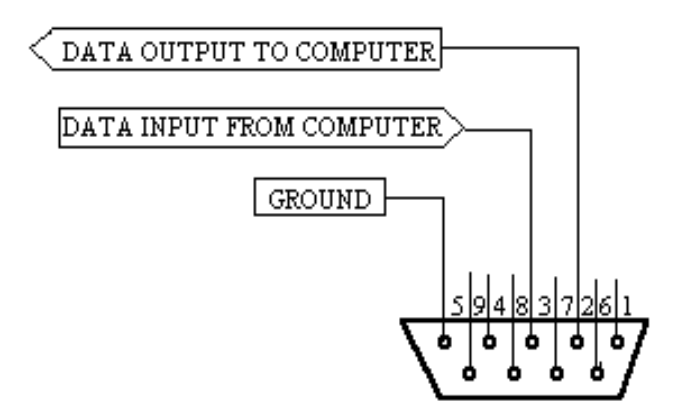

Figure 11-1. Serial port pin assignments

Communication for the serial port requires the following settings:

- Baud rate 9600
- Data bits 8
- **Parity** none
- $\blacksquare$  Stop bits  $1$
- Flow Control: None

No hardware control lines are connected. You must either set the communication mode so that these lines are ignored or provide connections that will satisfy the mode of communication that you use. In Microsoft QuickBasic the communication channel may be opened with a statement such as:

```
OPEN "COM1:9600,N,8,1, CD0,CS0,DS0 " FOR RANDOM AS #1 LEN = 256
```
This sets COM1 to the correct mode for bi-directional communication through channel #1. The option list "CD0,CS0,DS0" causes BASIC to ignore the DCD, CTS and DSR control lines.

#### 11.2 Input Command Structure

Input Commands to the controller via the SERIAL port are structured as one byte (8 bits), each bit with the same function as the Input Commands (Filter and Special Commands) described in the PARALLEL port section of this chapter: Parallel port pin numbers 2 through 9 are analogous to bit numbers 1 through 8 in the one-byte SERIAL port command.

#### 11.2.1 Filter Commands

The binary value of an 8-bit SERIAL port Filter Command defines the selected Filter Position, Switching Speed and Filter Wheel. To send a Filter Command via the SERIAL port the binary value must first be determined for the Filter and Speed Groups (4 bits and 3 bits, respectively), as well as the Wheel bit. Then these binary values must be arranged in the proper order and converted as a group of 8-bits to its decimal equivalent.

|                             | <b>Functional Groups and Bit</b> |              |   |          |        |   |  |  |
|-----------------------------|----------------------------------|--------------|---|----------|--------|---|--|--|
|                             | Wheel                            | <b>Speed</b> |   |          | Filter |   |  |  |
| Group Bit #                 |                                  | 2            |   | $\bf{0}$ | 3      | 2 |  |  |
| <b>Decimal Group Values</b> |                                  | 5            |   |          |        |   |  |  |
| <b>Binary Group Values</b>  |                                  | 0            |   | 0        |        |   |  |  |
| <b>Binary Command Value</b> |                                  |              | 0 |          | 0      |   |  |  |
| Decimal Command Value       | 87                               |              |   |          |        |   |  |  |

Table 11-1. Creating a SERIAL port Filter Command.

In the above table, "Decimal Group Values" are equivalent to the values of the desired Filter Position (7), Switching Speed (5) and Filter Wheel (always = 0). The binary equivalent of each is referred to as the "Binary Group Value" and are arranged (as shown above) to yield a byte referred to as the "Binary Command Value" (the Wheel Bit is the "most significant bit"). This byte is the raw datum that serves as a Filter Command to select the Filter Position, Switching Speed and Filter Wheel on the Lambda 10-C controller. Typically, this binary value is sent as its decimal equivalent as described below.

Since the serial data stream format is a single byte, each command can be sent as an ASCII character. If you have used a  $BASIC$  language open statement to establish serial communications the subsequent 8 bit command values may be sent using a  $BASIC$  PRINT  $#$ command such as:

PRINT #1, CHR\$ (DATANUM) ;

… where #1 is the file number used in the open statement, and DATANUM is the value of the command to be sent. Note that the CHR\$ function allows the actual number to be sent rather than the ASCII numbers of the characters that represent the number. Sending ";" disables the automatic addition of characters such as a linefeed or a space.

#### 11.2.2 Special Commands: SHUTTER commands

The same Special Commands shown in the Parallel Port Chapter, Table 5, can be sent to the controller via the SERIAL port. The protocol used to transmit these commands is as described above in this chapter.

**Shutter Control using Special Commands.** Six of the 8 Special Commands described in Table 5 are used to control the status of the shutters. All of these commands are valid SERIAL port Special Commands. The functions of each of those commands are described there. For a description of an alternative method of remote shutter control, see the description of the Dedicated TTL Line later in this chapter.

Batch Transfer of Commands is not supported by the Lambda 10-C controller.

#### 11.3 Output Command Structure: command echo and  $\langle CR \rangle$

In the serial mode, the LAMBDA 10-C controller responds to each command by echoing the command back to the host computer. This indicates that the command was received and will be executed promptly. If the command sent is the same as the last command received, it will not be echoed and the controller will take no action. Once the command has been executed completely, the controller will send a character with the value of 13, which is a carriage return. In order to read the responses using *BASIC*, you can use a statement such as:

IF LOC(1) > 0 THEN SerialInput\$ = INPUT\$(1, #1)

 $LOC(1) > 0$  indicates that characters are waiting in the received data buffer. INPUT\$ $(1, #1)$ reads 1 character from the buffer, which is stored as SerialInput\$. The following subroutine could be used to hold the computer in a loop until the command is properly echoed.

> Listing 11-1. Command-echo check routine. COMMANDCHECK: IF LOC(1) > 0 THEN SerialInput\$ = INPUT\$(1, #1) IF DATANUM = ASC(SerialInput\$) THEN RETURN GOTO COMMANDCHECK

Nearly the same subroutine can be used to hold the computer in a loop until the carriage return (13) is received.

> Listing 11-2. Command-completion check routine. BUSYCHECK: IF LOC(1) > 0 THEN SerialInput\$ = INPUT\$(1, #1) IF ASC(SerialInput\$)=13 THEN RETURN GOTO BUSYCHECK

#### 12. MAINTENANCE

Routine cleaning of the Lambda 10-C system is required to prevent excessive dust accumulations. This is done by wiping all exterior surfaces with a dry, soft, cotton cloth.

All retaining rings should be inspected occasionally to be certain that they are seated into the filter holders and cups.

The filter wheel is a precision-machined part mounted on a stepper motor shaft. As such, it DOES NOT REQUIRE LUBRICATION. Attempting to lubricate any part of the filter wheel or shutter assembly will void the warranty and may harm the motor or shutter.

#### APPENDIX A. STEPPING MOTOR OPERATION

Stepping motors are not as familiar to most people as the common DC motor, but there are some similarities. The DC motor consists of an armature, an electromagnet mounted on a rotating shaft, which is located inside a permanent magnet. Current is supplied to the electromagnet through brushes that rub on contacts on the armature. When the electromagnet is energized, the armature rotates to align the poles of the electromagnet with the opposite poles of the permanent magnet. Of course, before this can occur, the rotation of the armature changes the contact plates rubbing on the brushes so that the current is reversed. This causes the poles of the electromagnet to reverse, establishing a force for continued rotation. This switching action is called commutation.

In stepping motors the rotating element, called a rotor, is generally a permanent magnet while the fixed element, the stator, is the electromagnet. The key difference between stepping motors and DC motors, however, is the method of commutation. The DC motor commutates automatically as it rotates. Thus, the timing of the commutation is determined by the speed of rotation, which may vary with the load or applied power. The commutation of the stepping motor is set by external electronics, forcing the motor to rotate at a predetermined rate. If the load is such that the motor does not have the force to produce the correct rate of rotation, the rotation will become erratic and may even reverse.

The force exerted between two magnet poles is proportional to the square of the distance between the poles. A motor with a single electromagnet and only two poles would exhibit considerable loss of power when the distance between the poles of the permanent magnet and the electromagnet was greatest. It is understandable that, in most practical DC motors, the armature has more than 2 poles. This allows the commutation to occur over a smaller angle of rotation, so that the active poles can always be relatively close to the poles of the permanent magnet.

Stepping motors are also made with multiple poles on both the rotor and stator the exact arrangement determines the number of steps per revolution. The motor used in the **LAMBDA 10-C** has 200 steps per revolution  $(1.8$  degrees per step). There are usually two windings in the stator, and a single step of rotation is produced by reversing the current on one of the windings. Reversing the current on the second winding will then produce another step. If the first winding is then reversed again, returning to its original value, a third step will result. Finally, reversing the second winding, so that both windings are back to their original state, will produce a fourth step. This pattern may then be repeated to continue rotation in the same direction. Reversing the sequence produces steps of rotation in the opposite direction.

The rate and distance of rotation is determined by the rate and number of commutation steps. As long as the current is held constant in both windings, the rotor will not rotate. This makes the stepping motor ideal for producing fast start and stop movements. Some limitations should be considered. Given that there are only 4 states of the control electronics (2 polarities for each of the 2 windings) but 200 steps per revolution, it follows that, for each of these 4 states, there are 50 possible rotary positions. In order to establish the absolute position an external sensor must be added. Absolute position only needs to be determined once so long as the subsequent moves occur without errors.

Correct operation of stepping motors, which is outlined above, is not always obtained. If the motor lacks the torque to accelerate and decelerate the load at the rate indicated by the

control electronics, the resulting move may differ from that commanded by the control electronics. For instance, if enough external force is applied, the motor shaft may be rotated even though the command signal has not changed. For small rotations (less than 3.6 degrees), the motor shaft will return to the correct position if the force is removed. For larger rotations, the shaft will stop at the nearest of the 50 correct positions for that command signal when the external force is removed.

#### APPENDIX B. VIBRATIONS

The Lambda 10-C filter wheel system was designed to produce fast filter changes with a minimum of vibration. The microprocessor controls the trajectory of each move using microsteps with programmed acceleration and deceleration profiles. The result is a system so smooth that customers using the Lambda 10 for the first time have called to report that their wheel isn't turning simply because they could not hear or feel anything.

Although the Lambda 10-C is smooth and quiet, even the slightest vibration can produce problems for the electrophysiologist. Vibration can come from several sources. The most pronounced effects normally come from the high-speed shutter, if that option has been included. The shutter produces a very sharp impulse which is best avoided by finding another way of turning the light on and off such as turning to a blanked filter position.

When the motor accelerates and decelerates the filter wheel rapidly, the torque applied tends to turn the motor and the Lambda housing in the opposite direction. If the housing is not firmly attached, this may appear as vibration that increases with the selected speed and the weight of filters loaded. This is not usually a problem if the wheel is firmly mounted to a good solid surface.

Stepping motor-based systems can produce considerable vibration and noise if the rate at which steps are taken excites a system resonance. This problem is greatly reduced by reducing the step size with microstepping, as in the Lambda 10-C. Even when microstepping is used, it is possible to produce vibration by selecting a speed that is not optimal or by starting a new move within a few milliseconds of the end of the previous move. For example, with only 2 typical filters loaded speed 1 should give a very smooth move that stops with little vibration. Speed 2, 3, and 7 may all produce more vibration at the end of a move with this load even though they are slower speeds.

At a minimum, we recommend that the Lambda 10-C should be firmly mounted to a solid surface by the support stand, which is included with each unit. Do not depend on the optical coupling between the microscope and the Lambda 10 to support and stabilize the Lambda 10. This configuration will be adequate in many cases. If there is still too much vibration, the wheel may be mounted using the support stand, but with an air gap between the Lambda 10 and the microscope.

The best cure for vibration is isolation. One simple approach is to mount the filter wheel to a wall or a separate table. If the microscope is on an air table, be aware that the microscope might drift relative to a filter wheel mounted on a separate, stable surface. In such cases, it may be better to couple the Lambda 10 to the microscope with a flexible light guide. Contact Sutter Instrument for detail of our light-guide adapter system.

#### APPENDIX C. FUSE REPLACEMENT

In the event that the controller fails to power up when the power switch is turned on, check the line power fuse to see if it has blown. The fuse is located in the fuse holder on the power entry module on the back of the controller. To remove the fuse holder first unplug the power cord from the power entry module. This will reveal a slot just under the edge of the fuse holder. Use a screwdriver to pry the holder straight out of the power entry module.

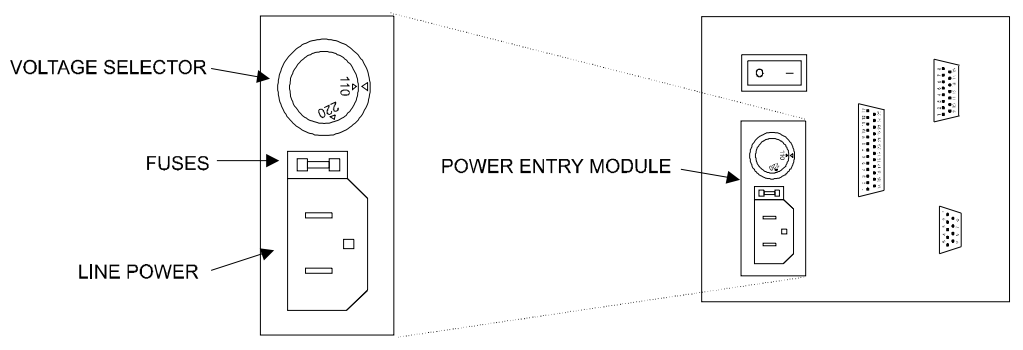

Figure C-1. Power entry module

The fuse that is readily visible in the fuse holder when you take it out is the one that is "active" when the holder is installed. A spare fuse is also stored within the fuse holder. It is concealed in a compartment as shown in Figure C-1. To remove the spare fuse, press down on the end of the compartment to push it out of the other end. The old fuse can serve as a convenient tool for pushing the spare fuse compartment out. Replace the active fuse with the spare and re-install the fuse holder and power cord. If the controller fails to power up with the new fuse installed, call Sutter Instrument technical support personnel for assistance.

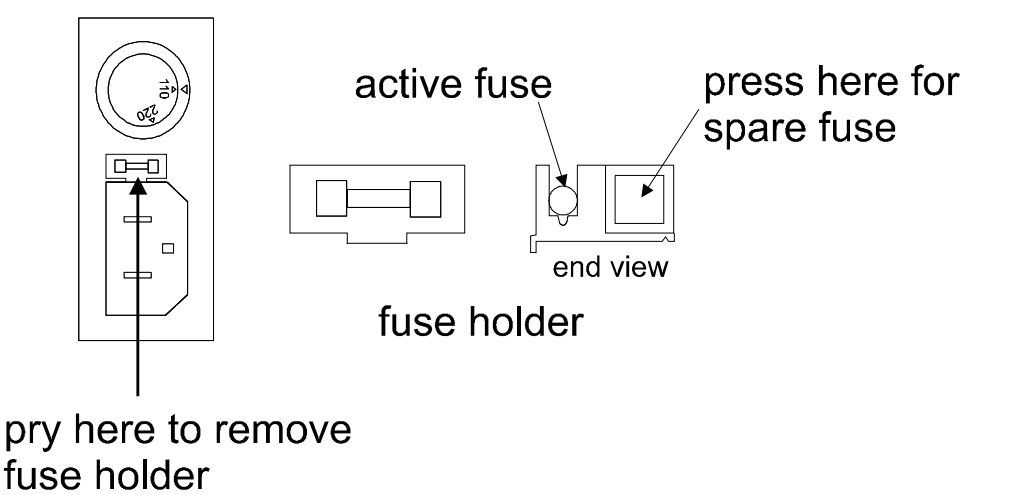

Figure C-2. Fuse holder

#### APPENDIX D. DISCLAIMER

- The LAMBDA 10-C Optical Filter Switcher is designed for the specific use of changing filters into and out of an optical pathway and no other use is recommended.
- This instrument is designed for use in a laboratory environment. It is not intended nor should be used in human experimentation or applied to humans in any way. This is not a medical device.
- Do not open or attempt to repair the instrument. Extreme heat and high voltages are present and could cause injury.
- Do not allow unauthorized and/or untrained operative to use this device.
- Any misuse will be the sole responsibility of the user/owner and Sutter Instrument Company assumes no implied or inferred liability for direct or consequential damages from this instrument if it is operated or used in any way other than for which it is designed.

#### APPENDIX E. LIMITED WARRANTY

- Sutter Instrument Company, a division of Sutter Instrument Corporation, limits the warranty on this instrument to repair and replacement of defective components for one year after the date of shipment, provided the instrument has been operated in accordance with the instructions outlined in this manual.
- Abuse, misuse or unauthorized repairs will void this warranty.
- Limited warranty work will be performed only at the factory.
- The cost of shipment both ways is to be borne by the user.
- The limited warranty is as stated above and no implied or inferred liability for direct or consequential damages is intended.

### APPENDIX F. TECHNICAL SPECIFICATIONS

#### Dimensions ( $H \times W \times D$ ):

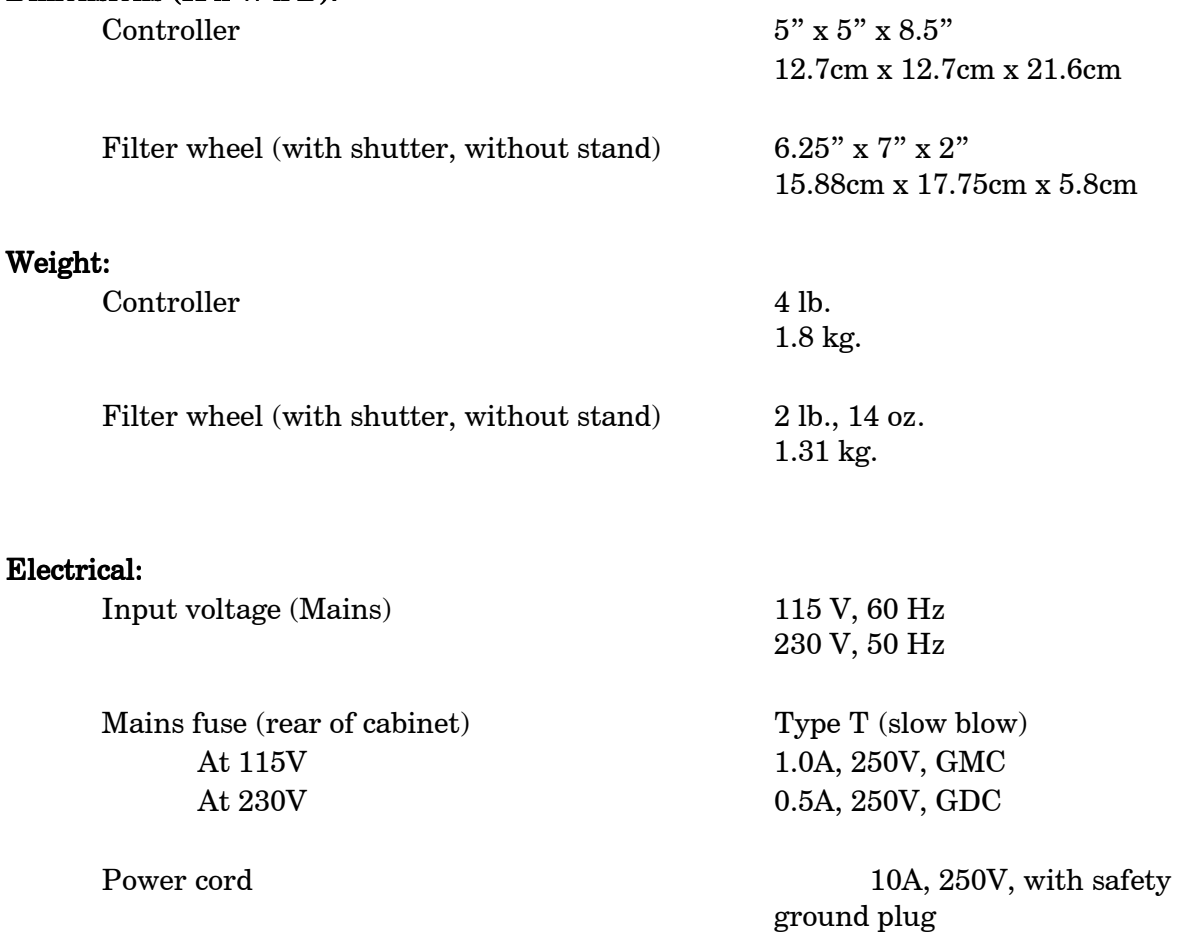

Controller Cables

Table F-1. Cable specifications.

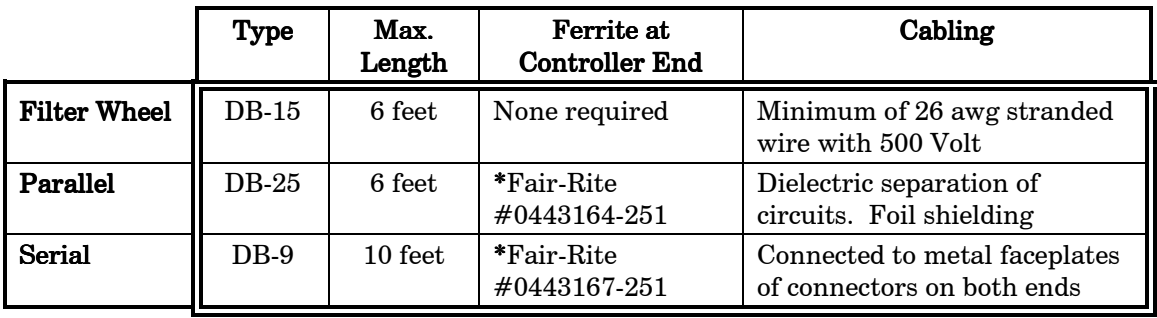

\* Fair-Rite Products Corp., P.O. Box J, One Commercial Row, Wallkill, NY, 12589, USA

### **INDEX**

#### $\boldsymbol{A}$

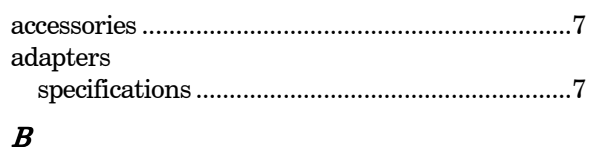

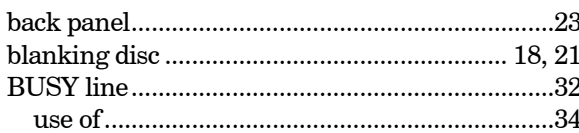

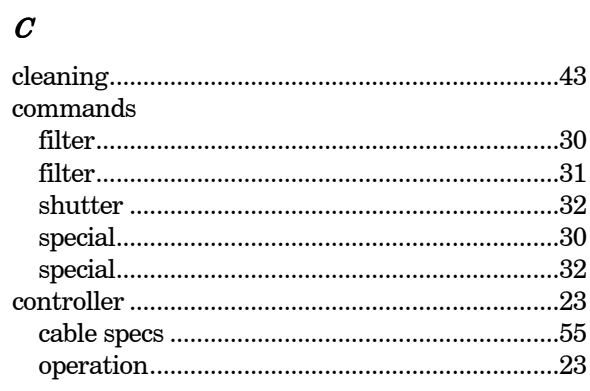

#### $\boldsymbol{D}$

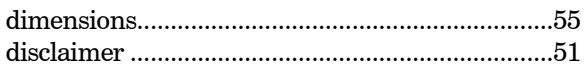

#### $\boldsymbol{E}$

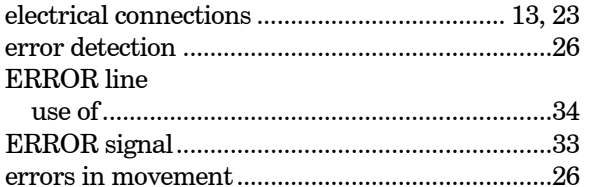

#### $\boldsymbol{F}$

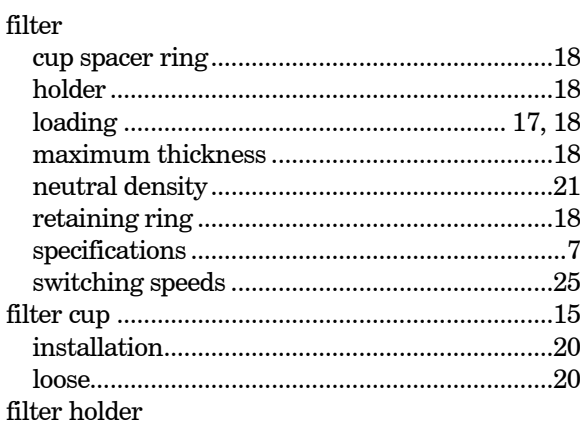

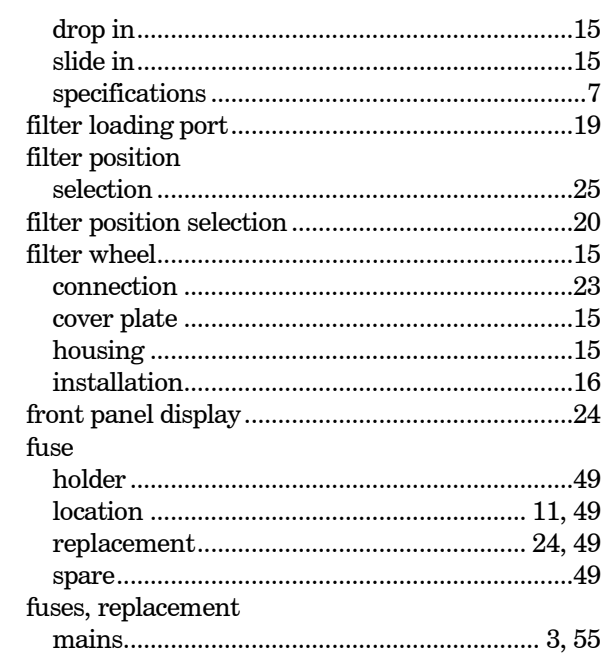

### $\boldsymbol{I}$

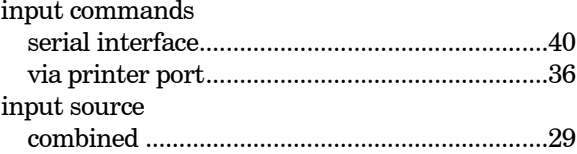

#### $\pmb{K}$

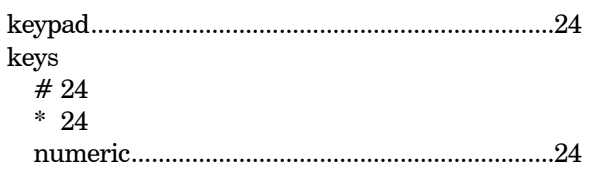

#### $\boldsymbol{L}$

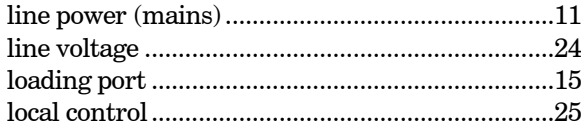

#### $\boldsymbol{M}$

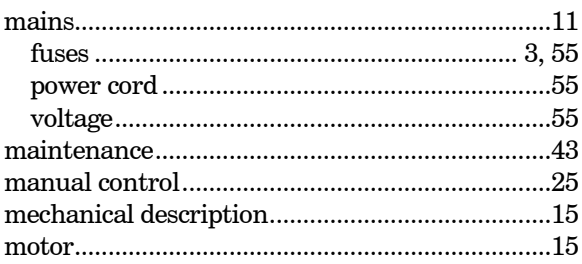

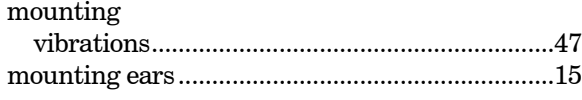

#### $\boldsymbol{o}$

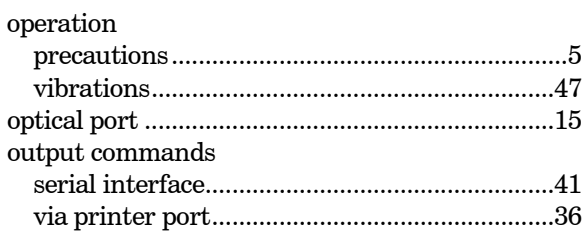

#### $\pmb{P}$

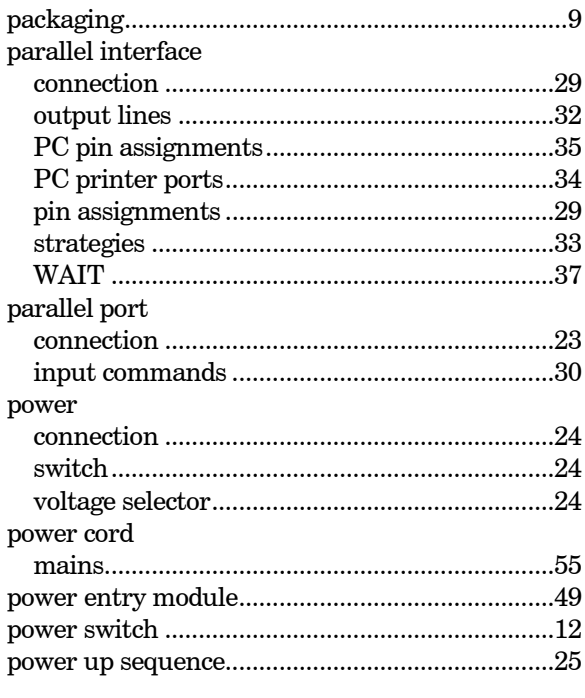

#### $\pmb{R}$

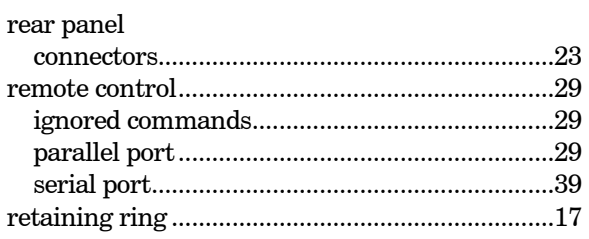

#### $\boldsymbol{S}$

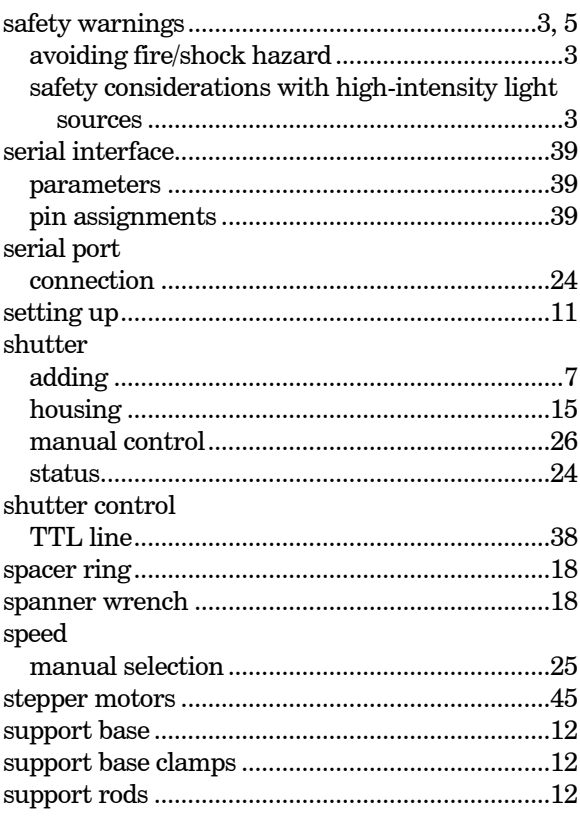

#### $\boldsymbol{T}$

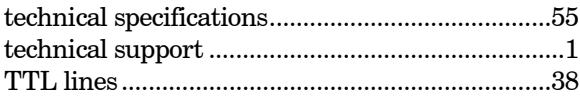

#### $\boldsymbol{U}$

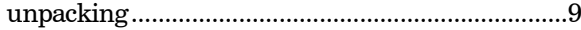

#### $\boldsymbol{V}$

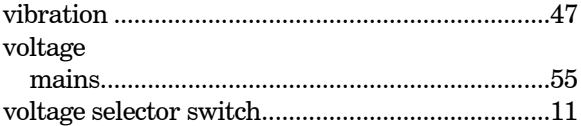

#### $\pmb{W}$

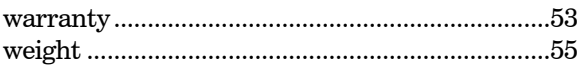